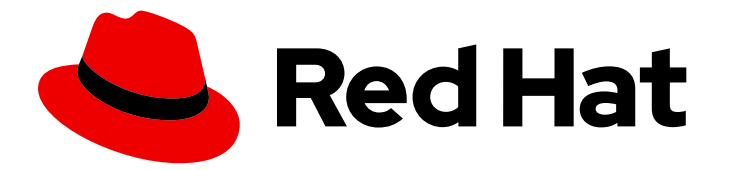

# Red Hat Integration 2020-Q4

# Deploying Camel K integrations on OpenShift

TECHNOLOGY PREVIEW - Getting started with Red Hat Integration - Camel K

Last Updated: 2021-02-16

# Red Hat Integration 2020-Q4 Deploying Camel K integrations on OpenShift

TECHNOLOGY PREVIEW - Getting started with Red Hat Integration - Camel K

### Legal Notice

Copyright © 2021 Red Hat, Inc.

The text of and illustrations in this document are licensed by Red Hat under a Creative Commons Attribution–Share Alike 3.0 Unported license ("CC-BY-SA"). An explanation of CC-BY-SA is available at

http://creativecommons.org/licenses/by-sa/3.0/

. In accordance with CC-BY-SA, if you distribute this document or an adaptation of it, you must provide the URL for the original version.

Red Hat, as the licensor of this document, waives the right to enforce, and agrees not to assert, Section 4d of CC-BY-SA to the fullest extent permitted by applicable law.

Red Hat, Red Hat Enterprise Linux, the Shadowman logo, the Red Hat logo, JBoss, OpenShift, Fedora, the Infinity logo, and RHCE are trademarks of Red Hat, Inc., registered in the United States and other countries.

Linux ® is the registered trademark of Linus Torvalds in the United States and other countries.

Java ® is a registered trademark of Oracle and/or its affiliates.

XFS ® is a trademark of Silicon Graphics International Corp. or its subsidiaries in the United States and/or other countries.

MySQL<sup>®</sup> is a registered trademark of MySQL AB in the United States, the European Union and other countries.

Node.js ® is an official trademark of Joyent. Red Hat is not formally related to or endorsed by the official Joyent Node.js open source or commercial project.

The OpenStack ® Word Mark and OpenStack logo are either registered trademarks/service marks or trademarks/service marks of the OpenStack Foundation, in the United States and other countries and are used with the OpenStack Foundation's permission. We are not affiliated with, endorsed or sponsored by the OpenStack Foundation, or the OpenStack community.

All other trademarks are the property of their respective owners.

### Abstract

This guide introduces Red Hat Integration - Camel K, explains how to install on OpenShift, and how to get started deploying Camel K integrations and tutorials with OpenShift Serverless. This guide also explains how to configure and monitor Camel K integrations, and provides reference details on Camel K traits that you can configure for advanced features.

## Table of Contents

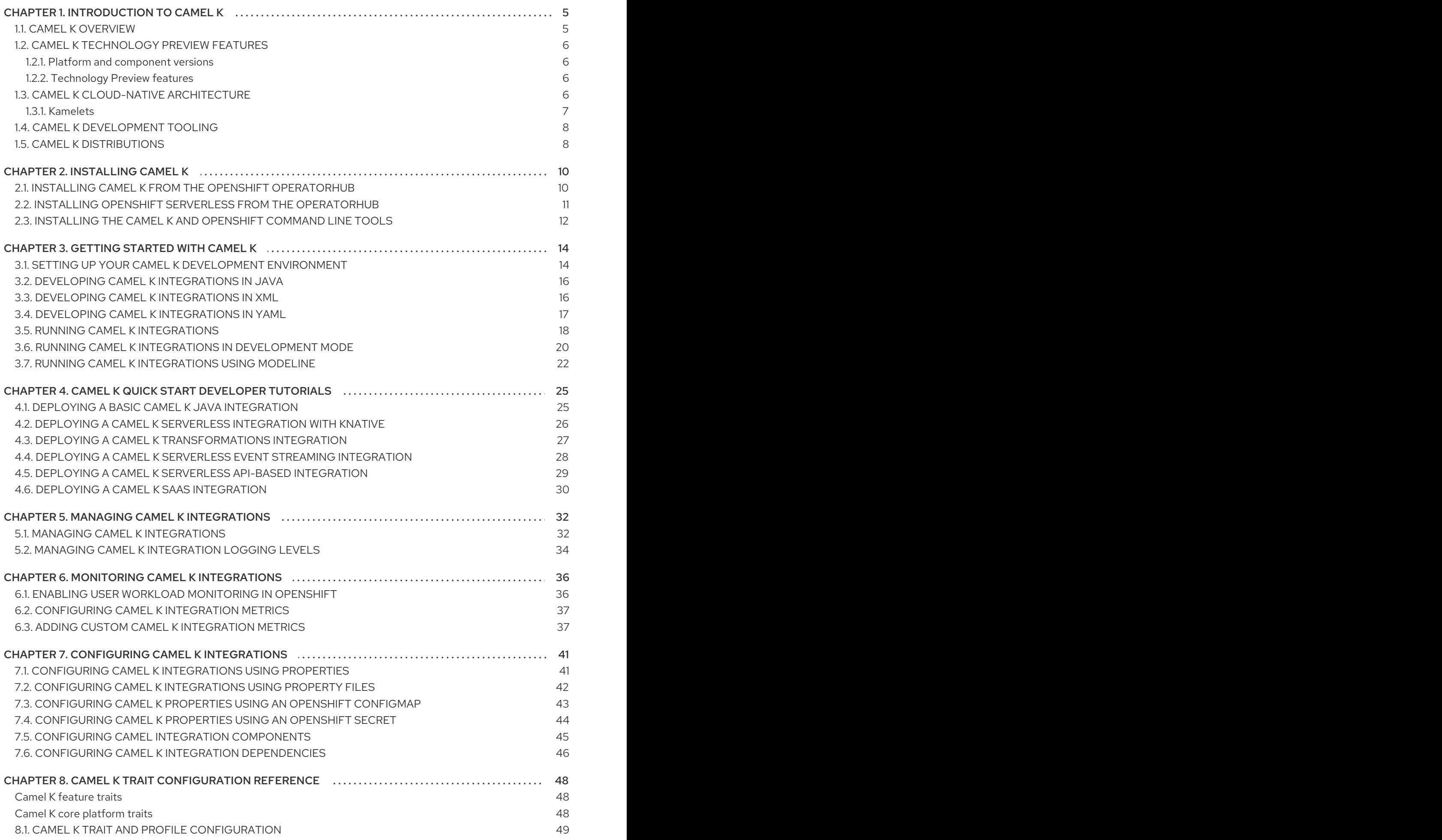

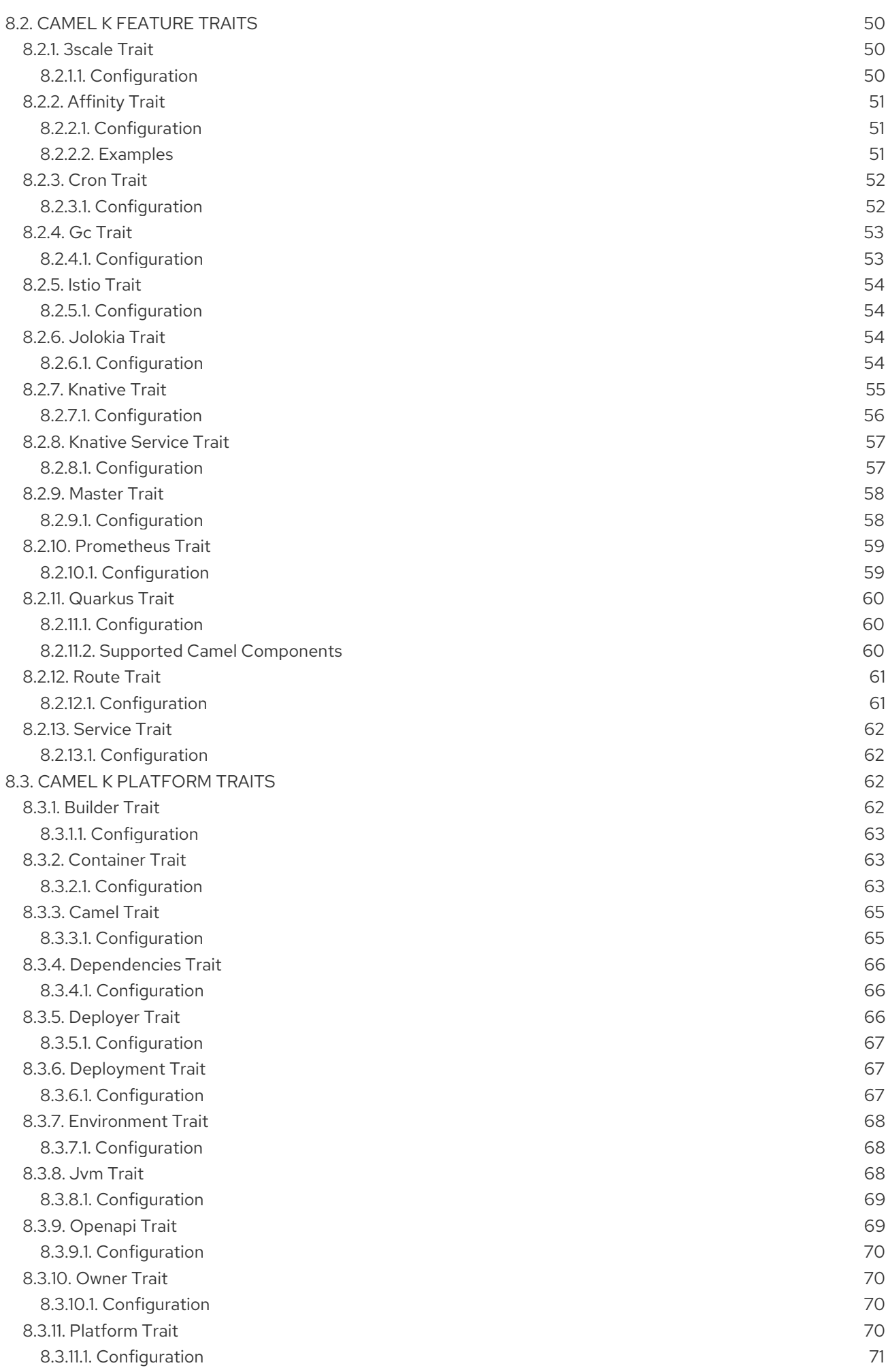

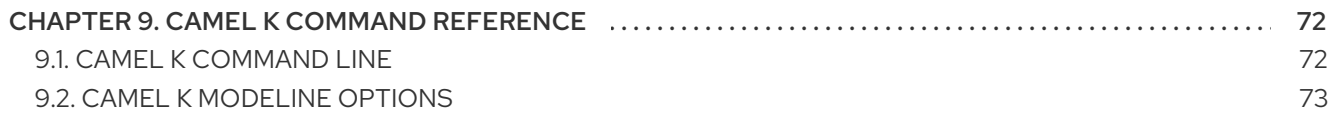

# CHAPTER 1. INTRODUCTION TO CAMEL K

<span id="page-8-0"></span>This chapter introduces the concepts, features, and cloud-native architecture provided by Red Hat Integration - Camel K:

- Section 1.1, "Camel K [overview"](#page-8-1)
- Section 1.2, "Camel K [Technology](#page-9-0) Preview features"
- Section 1.3, "Camel K cloud-native [architecture"](#page-10-1)
- Section 1.4, "Camel K [development](#page-11-2) tooling"
- Section 1.5, "Camel K [distributions"](#page-12-0)

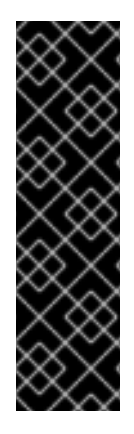

#### IMPORTANT

Red Hat Integration - Camel K is a Technology Preview feature only. Technology Preview features are not supported with Red Hat production service level agreements (SLAs) and might not be functionally complete. Red Hat does not recommend using them in production.

These features provide early access to upcoming product features, enabling customers to test functionality and provide feedback during the development process. For more information about the support scope of Red Hat Technology Preview features, see [https://access.redhat.com/support/offerings/techpreview.](https://access.redhat.com/support/offerings/techpreview)

### <span id="page-8-1"></span>1.1. CAMEL K OVERVIEW

Red Hat Integration - Camel K is a lightweight integration framework built from Apache Camel K that runs natively in the cloud on OpenShift. Camel K is specifically designed for serverless and microservice architectures. You can use Camel K to instantly run your integration code written in Camel Domain Specific Language (DSL) directly on OpenShift. Camel K is a subproject of the Apache Camel open source community: <https://github.com/apache/camel-k>.

Camel K is implemented in the Go programming language and uses the Kubernetes Operator SDK to automatically deploy integrations in the cloud. For example, this includes automatically creating services and routes on OpenShift. This provides much faster turnaround times when deploying and redeploying integrations in the cloud, such as a few seconds or less instead of minutes.

The Camel K runtime provides significant performance optimizations. The Quarkus cloud-native Java framework is enabled by default to provide faster start up times, and lower memory and CPU footprints. When running Camel K in developer mode, you can make live updates to your integration DSL and view results instantly in the cloud on OpenShift, without waiting for your integration to redeploy.

Using Camel K with OpenShift Serverless and Knative Serving, containers are created only as needed and are autoscaled under load up and down to zero. This reduces cost by removing the overhead of server provisioning and maintenance and enables you to focus on application development instead.

Using Camel K with OpenShift Serverless and Knative Eventing, you can manage how components in your system communicate in an event-driven architecture for serverless applications. This provides flexibility and creates efficiencies through decoupled relationships between event producers and consumers using a publish-subscribe or event-streaming model.

#### Additional resources

- Apache Camel K [website](https://camel.apache.org/camel-k/latest/index.html)
- Getting started with [OpenShift](https://docs.openshift.com/container-platform/4.3/serverless/serverless-getting-started.html) Serverless

### <span id="page-9-0"></span>1.2. CAMEL K TECHNOLOGY PREVIEW FEATURES

The Camel K Technology Preview includes the following main platforms and features:

#### <span id="page-9-1"></span>1.2.1. Platform and component versions

- OpenShift Container Platform 4.6
- OpenShift Serverless 1.7
- Quarkus 1.7 Java runtime
- Camel 3.5
- Java 11

#### <span id="page-9-2"></span>1.2.2. Technology Preview features

- Knative Serving for autoscaling and scale-to-zero
- Knative Eventing for event-driven architectures
- Performance optimizations using Quarkus runtime by default
- Camel integrations written in Java, XML, or YAML DSL  $\bullet$
- Development tooling with Visual Studio Code
- Monitoring of integrations using Prometheus in OpenShift
- Quickstart tutorials, including new Transformations and SaaS examples
- Kamelet catalog of connectors to external systems such as AWS, Jira, and Salesforce

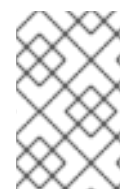

#### **NOTE**

The Technology Preview includes building Camel K integration images with OpenShift only. Installing Camel K with the Buildah or Kaniko image builder is not included in the Technology Preview and has community-only support.

### <span id="page-9-3"></span>1.3. CAMEL K CLOUD-NATIVE ARCHITECTURE

The following diagram shows a simplified view of the Camel K cloud-native architecture:

<span id="page-10-1"></span>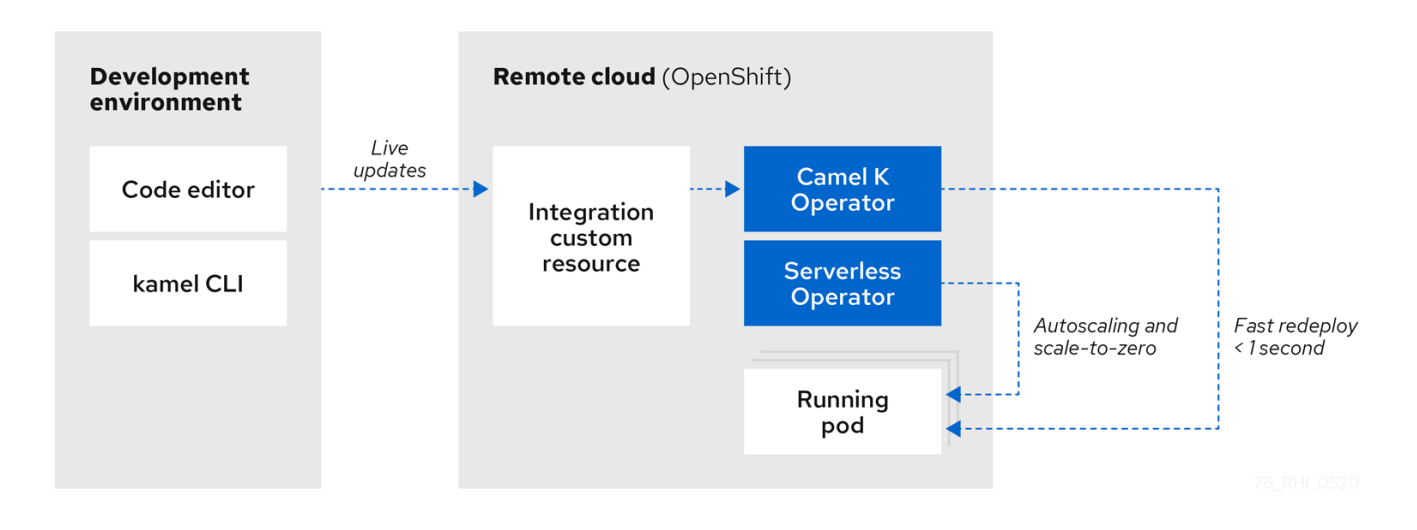

Camel K automatically wraps the Camel integration in a Kubernetes custom resource and uploads it to the cloud. This architecture provides the following benefits:

- Cloud-native integration and developer experience on OpenShift for faster development cycles
- Automatic installation of Camel K and deployment of integrations using the Camel K Operator
- Live code updates using Camel K developer mode, without needing to redeploy
- Autoscaling up and down to zero with Knative using the OpenShift Serverless Operator
- Performance optimizations and cost savings using the Quarkus Java runtime:
	- Pre-compilation and pre-initialization of code at build time
	- Fast start up, deploy, and redeploy times
	- Low memory and CPU footprint
- Automatic dependency resolution of Camel integration code
- Configuring advanced features using Camel K traits on the command line and modeline

#### Additional resources

Apache Camel [architecture](https://camel.apache.org/camel-k/latest/architecture/architecture.html)

#### <span id="page-10-0"></span>1.3.1. Kamelets

Kamelets hide the complexity of connecting to external systems behind a simple interface, which contains all the information needed to instantiate them, even for users who are not familiar with Camel.

Kamelets are implemented as custom resources that you can install on an OpenShift cluster and use in Camel K integrations. They contain high-level connectors in the form of route templates. Kamelets abstract the details of connecting to external systems. You can also combine Kamelets to create complex Camel integrations, just like using standard Camel components.

#### Additional resources

Apache Camel [Kamelets](https://camel.apache.org/camel-k/latest/kamelets/kamelets.html)

## <span id="page-11-2"></span><span id="page-11-0"></span>1.4. CAMEL K DEVELOPMENT TOOLING

The Camel K Technology Preview provides development tooling extensions for Visual Studio (VS) Code, Red Hat CodeReady WorkSpaces, and Eclipse Che. The Camel-based tooling extensions include features such as automatic completion of Camel DSL code, Camel K modeline configuration, and Camel K traits. While Didact tutorial tooling extensions provide automatic execution of Camel K quick start tutorial commands.

The following VS Code development tooling extensions are available:

- VS Code [Extension](https://marketplace.visualstudio.com/items?itemName=redhat.apache-camel-extension-pack) Pack for Apache Camel by Red Hat
	- Tooling for Apache Camel K extension
	- Language Support for Apache Camel extension
	- Additional extensions for OpenShift, Java, XML, and more
- Didact Tutorial Tools for VS Code [extension](https://marketplace.visualstudio.com/items?itemName=redhat.vscode-didact)

For details on how to set up these VS Code extensions for Camel K, see Section 3.1, "Setting up your Camel K development [environment".](#page-18-0)

Red Hat CodeReady Workspaces and Eclipse Che also provide these features using the **vscode-camelk** plug-in.

#### Additional resources

- VS Code Tooling for Apache Camel K by Red Hat [extension](https://marketplace.visualstudio.com/items?itemName=redhat.vscode-camelk)
- VS Code tooling for Apache Camel K [example](https://developers.redhat.com/blog/2019/09/30/sending-a-telegram-with-apache-camel-k-and-visual-studio-code/)
- **•** Eclipse Che tooling for [Apache](https://developers.redhat.com/blog/2020/01/24/apache-camel-k-development-inside-eclipse-che-iteration-1/) Camel K
- Red Hat CodeReady [WorkSpaces](https://developers.redhat.com/blog/2020/04/20/red-hat-codeready-workspaces-2-1-improved-cloud-tools-bring-more-languages-better-flow/) cloud tooling

### <span id="page-11-1"></span>1.5. CAMEL K DISTRIBUTIONS

#### Table 1.1. Red Hat Integration - Camel K distributions

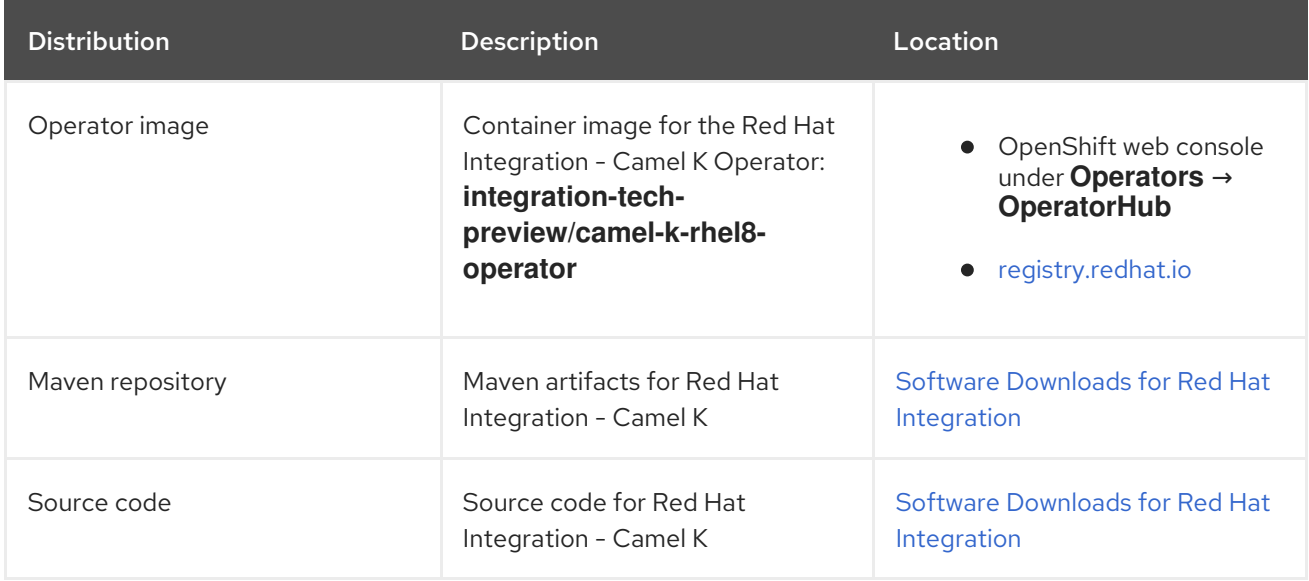

<span id="page-12-0"></span>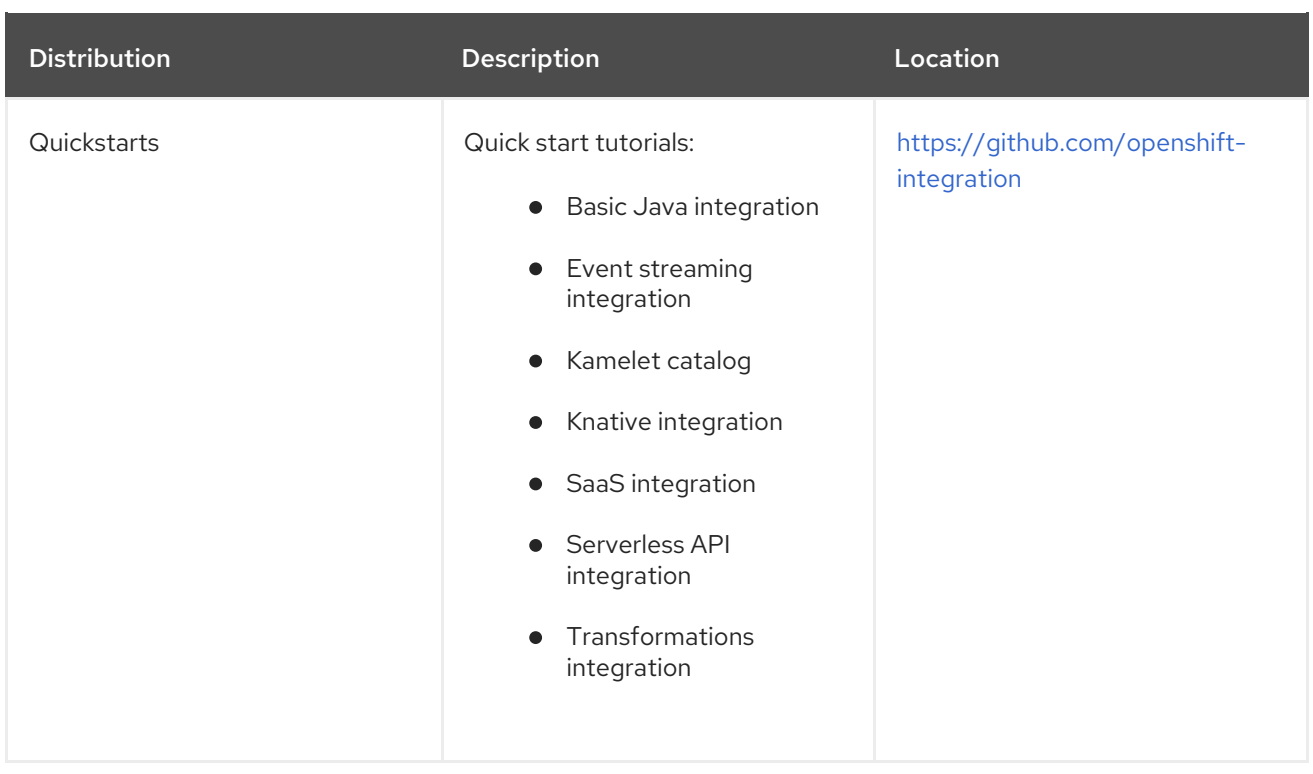

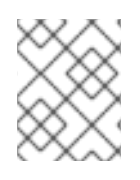

#### **NOTE**

You must have a subscription for Red Hat Integration and be logged into the Red Hat Customer Portal to access the Red Hat Integration - Camel K distributions.

# CHAPTER 2. INSTALLING CAMEL K

<span id="page-13-0"></span>This chapter explains how to install Red Hat Integration - Camel K and OpenShift Serverless on OpenShift, and how to install the required Camel K and OpenShift client tools in your development environment.

- Section 2.1, "Installing Camel K from the OpenShift [OperatorHub"](#page-13-1)
- Section 2.2, "Installing OpenShift Serverless from the [OperatorHub"](#page-14-0)
- Section 2.3, "Installing the Camel K and [OpenShift](#page-15-0) command line tools"

### <span id="page-13-1"></span>2.1. INSTALLING CAMEL K FROM THE OPENSHIFT OPERATORHUB

You can install the Red Hat Integration - Camel K Operator on your OpenShift cluster from the OperatorHub. The OperatorHub is available from the OpenShift Container Platform web console and provides an interface for cluster administrators to discover and install Operators. For more details on the OperatorHub, see the OpenShift [documentation.](https://docs.openshift.com/container-platform/4.3/operators/olm-understanding-operatorhub.html)

#### **Prerequisites**

You must have cluster administrator access to an OpenShift 4.6 cluster

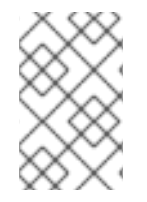

#### **NOTE**

You do not need to create a pull secret when installing Camel K from the OpenShift OperatorHub. The Camel K Operator automatically reuses the OpenShift cluster-level authentication to pull the Camel K image from **registry.redhat.io**.

#### Procedure

- 1. In the OpenShift Container Platform web console, log in using an account with cluster administrator privileges.
- 2. Create a new OpenShift project:
	- a. In the left navigation menu, click Home > Project > Create Project.
	- b. Enter a project name, for example, **my-camel-k-project**, and click Create.
- 3. In the left navigation menu, click Operators > OperatorHub.
- 4. In the Filter by keyword text box, enter **Camel K** to find the Red Hat Integration Camel K Operator.
- 5. Read the information about the Operator, and click Install to display the Operator subscription page.
- 6. Select the following subscription settings:
	- Update Channel > techpreview
	- Installation Mode > A specific namespace on the cluster> my-camel-k-project
	- Approval Strategy > Automatic

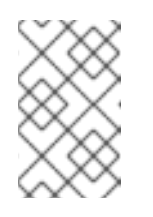

### **NOTE**

The Installation mode > All namespaces on the clusterand Approval Strategy > Manual settings are also available if required by your environment.

7. Click Install, and wait a few moments until the Camel K Operator is ready for use.

#### Additional resources

Adding Operators to an [OpenShift](https://docs.openshift.com/container-platform/4.6/operators/olm-adding-operators-to-cluster.html) cluster

### <span id="page-14-0"></span>2.2. INSTALLING OPENSHIFT SERVERLESS FROM THE **OPFRATORHUB**

You can install the OpenShift Serverless Operator on your OpenShift cluster from the OperatorHub. The OperatorHub is available from the OpenShift Container Platform web console and provides an interface for cluster administrators to discover and install Operators. For more details on the OperatorHub, see the OpenShift [documentation.](https://docs.openshift.com/container-platform/4.6/operators/olm-understanding-operatorhub.html)

The OpenShift Serverless Operator supports both Knative Serving and Knative Eventing features. For more details, see Getting started with OpenShift [Serverless](https://docs.openshift.com/container-platform/4.6/serverless/serverless-getting-started.html).

#### **Prerequisites**

You must have cluster administrator access to an OpenShift 4.6 cluster

#### Procedure

- 1. In the OpenShift Container Platform web console, log in using an account with cluster administrator privileges.
- 2. In the left navigation menu, click Operators > OperatorHub.
- 3. In the Filter by keyword text box, enter **Serverless** to find the OpenShift Serverless Operator.
- 4. Read the information about the Operator, and click Install to display the Operator subscription page.
- 5. Select the default subscription settings:
	- Update Channel > Select the channel that matches your OpenShift version, for example, 4.6
	- **•** Installation Mode > All namespaces on the cluster
	- Approval Strategy > Automatic

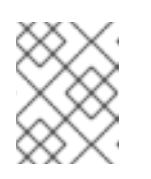

#### **NOTE**

The Approval Strategy > Manual setting is also available if required by your environment.

- 6. Click Install, and wait a few moments until the Operator is ready for use.
- 7. Install the required Knative components using the steps in the OpenShift documentation:
	- **[Installing](https://docs.openshift.com/container-platform/4.6/serverless/installing_serverless/installing-knative-serving.html#installing-knative-serving) Knative Serving**
	- **Installing Knative [Eventing](https://docs.openshift.com/container-platform/4.6/serverless/installing_serverless/installing-knative-eventing.html)**

#### Additional resources

**• Installing [OpenShift](https://docs.openshift.com/container-platform/4.6/serverless/installing_serverless/installing-openshift-serverless.html) Serverless in the OpenShift documentation** 

### <span id="page-15-0"></span>2.3. INSTALLING THE CAMEL K AND OPENSHIFT COMMAND LINE TOOLS

Camel K and OpenShift provide command line tools to deploy and manage your integrations in the cloud. This section explains how to install the following Command Line Interface (CLI) tools:

- **kamel** Camel K CLI
- **oc** OpenShift Container Platform CLI
- **kn** OpenShift Serverless CLI

These command line tools are all available on Linux, Windows, and Mac.

#### Prerequisites

- You must have access to an OpenShift cluster on which the Camel K Operator and OpenShift Serverless Operator are installed:
	- Section 2.1, "Installing Camel K from the OpenShift [OperatorHub"](#page-13-1)
	- Section 2.2, "Installing OpenShift Serverless from the [OperatorHub"](#page-14-0)

#### Procedure

- 1. In the OpenShift Container Platform web console, log in using an account with developer or administrator privileges.
- 2. Click the  $\bigcirc$  help icon in the toolbar, and select Command Line Tools.
- 3. Download and extract the **oc** OpenShift CLI archive if this tool is not already installed. For more details, see the OpenShift CLI [documentation](https://docs.openshift.com/container-platform/4.6/cli_reference/openshift_cli/getting-started-cli.html).
- 4. Download and extract the **kn** OpenShift Serverless CLI archive if this tool is not already installed. For more details, see the OpenShift Serverless CLI [documentation.](https://access.redhat.com/documentation/en-us/openshift_container_platform/4.6/html/serverless_applications/installing-openshift-serverless-1#installing-kn)
- 5. Download and extract the **kamel** Camel K CLI archive to install.
- 6. Add the **kamel** binary file to your system path. For example, on Linux, you can put **kamel** in **/usr/bin**.
- 7. Log into your OpenShift cluster using the **oc** client tool, for example:

\$ oc login --token=my-token --server=https://my-cluster.example.com:6443

8. Enter the following command to verify the installation of the **kamel** client tool:

\$ kamel --help

#### Additional resources

- OpenShift Container Platform CLI [documentation](https://docs.openshift.com/container-platform/4.6/cli_reference/openshift_cli/getting-started-cli.html)
- OpenShift Serverless CLI [documentation](https://access.redhat.com/documentation/en-us/openshift_container_platform/4.6/html/serverless_applications/installing-openshift-serverless-1#installing-kn)

# CHAPTER 3. GETTING STARTED WITH CAMEL K

<span id="page-17-0"></span>This chapter explains how to set up your development environment and how to develop and deploy simple Camel K integrations written in Java, XML, and YAML. It also shows how to use the **kamel** command line to manage Camel K integrations at runtime. For example, this includes running, describing, logging, and deleting integrations,

- Section 3.1, "Setting up your Camel K development [environment"](#page-18-0)
- Section 3.2, ["Developing](#page-19-0) Camel K integrations in Java"
- Section 3.3, ["Developing](#page-20-1) Camel K integrations in XML"
- Section 3.4, ["Developing](#page-21-1) Camel K integrations in YAML"
- Section 3.5, "Running Camel K [integrations"](#page-22-0)
- Section 3.6, "Running Camel K integrations in [development](#page-24-0) mode"
- Section 3.7, "Running Camel K [integrations](#page-26-0) using modeline"

### <span id="page-17-1"></span>3.1. SETTING UP YOUR CAMEL K DEVELOPMENT ENVIRONMENT

You must set up your environment with the recommended development tooling before you can automatically deploy the Camel K quick start tutorials. This section explains how to install the recommended Visual Studio (VS) Code IDE and the extensions that it provides for Camel K.

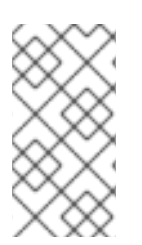

#### **NOTE**

VS Code is recommended for ease of use and the best developer experience of Camel K. This includes automatic completion of Camel DSL code and Camel K traits, and automatic execution of tutorial commands. However, you can manually enter your code and tutorial commands using your chosen IDE instead of VS Code.

#### **Prerequisites**

- You must have access to an OpenShift cluster on which the Camel K Operator and OpenShift Serverless Operator are installed:
	- Section 2.1, "Installing Camel K from the OpenShift [OperatorHub"](#page-13-1)
	- Section 2.2, "Installing OpenShift Serverless from the [OperatorHub"](#page-14-0)
- Section 2.3, "Installing the Camel K and [OpenShift](#page-15-0) command line tools"

#### Procedure

- 1. Install VS Code on your development platform. For example, on Red Hat Enterprise Linux:
	- a. Install the required key and repository:

\$ sudo rpm --import https://packages.microsoft.com/keys/microsoft.asc \$ sudo sh -c 'echo -e "[code]\nname=Visual Studio Code\nbaseurl=https://packages.microsoft.com/yumrepos/vscode\nenabled=1\ngpgcheck=1 <span id="page-18-0"></span>\ngpgkey=https://packages.microsoft.com/keys/microsoft.asc" > /etc/yum.repos.d/vscode.repo'

b. Update the cache and install the VS Code package:

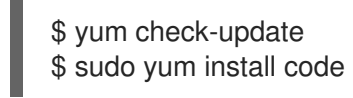

For details on installing on other platforms, see the VS Code installation [documentation.](https://code.visualstudio.com/docs/setup/setup-overview)

- 2. Enter the **code** command to launch the VS Code editor. For more details, see the VS Code command line [documentation.](https://code.visualstudio.com/docs/editor/command-line)
- 3. Install the VS Code Camel Extension Pack, which includes the extensions required for Camel K. For example, in VS Code:
	- a. In the left navigation bar, click Extensions.
	- b. In the search box, enter Apache Camel.
	- c. Select the Extension Pack for Apache Camel by Red Hat and click Install.

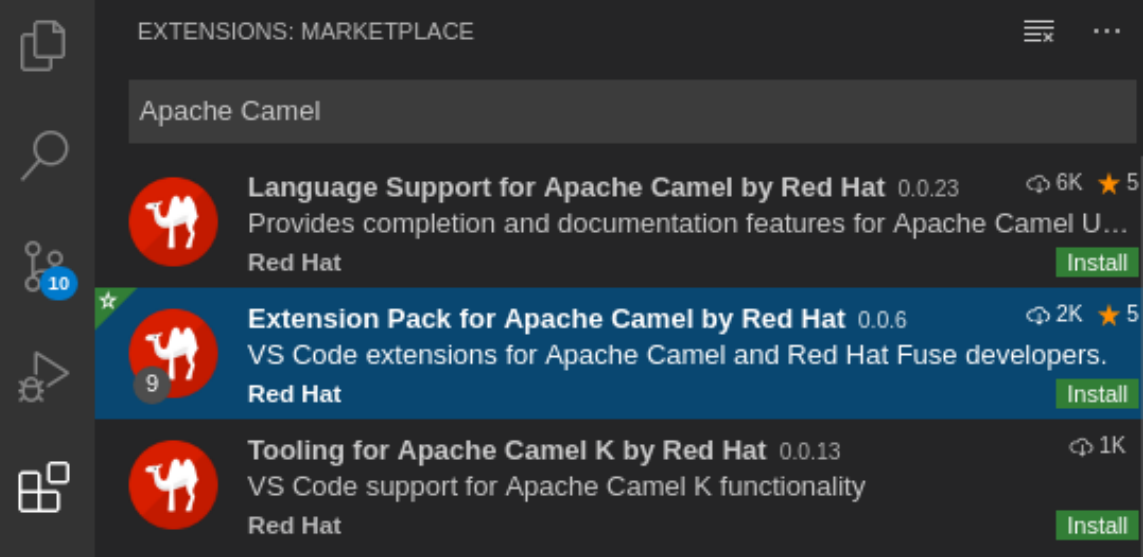

For more details, see the instructions for the [Extension](https://marketplace.visualstudio.com/items?itemName=redhat.apache-camel-extension-pack) Pack for Apache Camel by Red Hat .

- 4. Install the VS Code Didact extension, which you can use to automatically run quick start tutorial commands by clicking links in the tutorial. For example, in VS Code:
	- a. In the left navigation bar, click Extensions.
	- b. In the search box, enter Didact.
	- c. Select the extension, and click Install. For more details, see the instructions for the Didact [extension.](https://marketplace.visualstudio.com/items?itemName=redhat.vscode-didact)

#### Additional resources

- **VS Code Getting Started [documentation](https://code.visualstudio.com/docs)**
- VS Code Tooling for Apache Camel K by Red Hat [extension](https://marketplace.visualstudio.com/items?itemName=redhat.vscode-camelk)
- VS Code [Language](https://marketplace.visualstudio.com/items?itemName=redhat.vscode-apache-camel) Support for Apache Camel by Red Hat extension

Apache Camel K and VS Code tooling [example](https://developers.redhat.com/blog/2019/09/30/sending-a-telegram-with-apache-camel-k-and-visual-studio-code/)

### <span id="page-19-0"></span>3.2. DEVELOPING CAMEL K INTEGRATIONS IN JAVA

This section shows how to develop a simple Camel K integration in Java DSL. Writing an integration in Java to be deployed using Camel K is the same as defining your routing rules in Camel. However, you do not need to build and package the integration as a JAR when using Camel K.

You can use any Camel component directly in your integration routes. Camel K automatically handles the dependency management and imports all the required libraries from the Camel catalog using code inspection.

#### **Prerequisites**

Section 3.1, "Setting up your Camel K development [environment"](#page-18-0)

#### Procedure

1. Enter the **kamel init** command to generate a simple Java integration file. For example:

\$ kamel init HelloCamelK.java

2. Open the generated integration file in your IDE and edit as appropriate. For example, the **HelloCamelK.java** integration automatically includes the Camel **timer** and **log** components to help you get started:

```
// camel-k: language=java
import org.apache.camel.builder.RouteBuilder;
public class HelloCamelK extends RouteBuilder {
 @Override
 public void configure() throws Exception {
   // Write your routes here, for example:
   from("timer:java?period=1s")
     .routeId("java")
     .setBody()
      .simple("Hello Camel K from ${routeId}")
     .to("log:info");
 }
}
```
#### Next steps

**•** Section 3.5, "Running Camel K [integrations"](#page-22-0)

### <span id="page-19-1"></span>3.3. DEVELOPING CAMEL K INTEGRATIONS IN XML

This section explains how to develop a simple Camel K integration in classic XML DSL. Writing an integration in XML to be deployed using Camel K is the same as defining your routing rules in Camel.

<span id="page-20-1"></span>You can use any Camel component directly in your integration routes. Camel K automatically handles the dependency management and imports all the required libraries from the Camel catalog using code inspection.

#### **Prerequisites**

Section 3.1, "Setting up your Camel K development [environment"](#page-18-0)

#### Procedure

1. Enter the **kamel init** command to generate a simple XML integration file. For example:

\$ kamel init hello-camel-k.xml

2. Open the generated integration file in your IDE and edit as appropriate. For example, the **hellocamel-k.xml** integration automatically includes the Camel **timer** and **log** components to help you get started:

```
<?xml version="1.0" encoding="UTF-8"?>
<!-- camel-k: language=xml -->
<routes xmlns:xsi="http://www.w3.org/2001/XMLSchema-instance"
    xmlns="http://camel.apache.org/schema/spring"
    xsi:schemaLocation="
       http://camel.apache.org/schema/spring
       http://camel.apache.org/schema/spring/camel-spring.xsd">
  <!-- Write your routes here, for example: -->
  <route id="xml">
    <from uri="timer:xml?period=1s"/>
    <setBody>
       <simple>Hello Camel K from ${routeId}</simple>
    </setBody>
    <to uri="log:info"/>
  </route>
</routes>
```
#### Next steps

**•** Section 3.5, "Running Camel K [integrations"](#page-22-0)

### <span id="page-20-0"></span>3.4. DEVELOPING CAMEL K INTEGRATIONS IN YAML

This section explains how to develop a simple Camel K integration in YAML DSL. Writing an integration in YAML to be deployed using Camel K is the same as defining your routing rules in Camel.

You can use any Camel component directly in your integration routes. Camel K automatically handles the dependency management and imports all the required libraries from the Camel catalog using code inspection.

#### Prerequisites

• Section 3.1, "Setting up your Camel K development [environment"](#page-18-0)

<span id="page-21-1"></span>1. Enter the **kamel init** command to generate a simple XML integration file. For example:

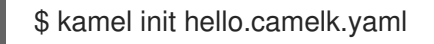

2. Open the generated integration file in your IDE and edit as appropriate. For example, the **hello.camelk.yaml** integration automatically includes the Camel **timer** and **log** components to help you get started:

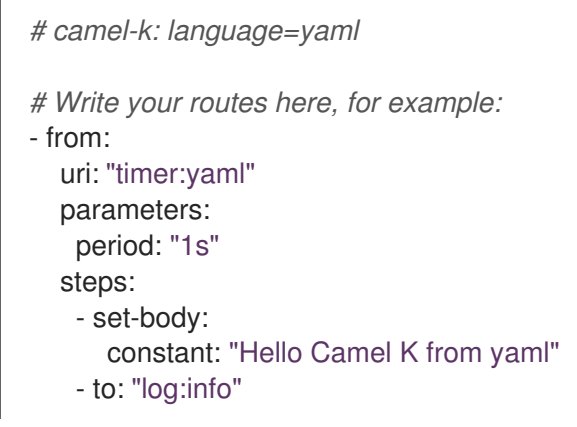

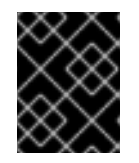

#### IMPORTANT

Integrations written in YAML must have a file name with the pattern **\*.camelk.yaml** or a first line of **# camel-k: language=yaml**.

#### Additional resources

Writing Apache Camel [integrations](https://camel.apache.org/camel-k/latest/languages/yaml.html) in YAML

### <span id="page-21-0"></span>3.5. RUNNING CAMEL K INTEGRATIONS

You can run Camel K integrations in the cloud on your OpenShift cluster from the command line using the **kamel run** command.

#### **Prerequisites**

- Section 3.1, "Setting up your Camel K development [environment"](#page-18-0) .
- You must already have a Camel integration written in Java, XML, or YAML DSL.

#### Procedure

1. Log into your OpenShift cluster using the **oc** client tool, for example:

\$ oc login --token=my-token --server=https://my-cluster.example.com:6443

2. Ensure that the Camel K Operator is running, for example:

\$ oc get pod NAME READY STATUS RESTARTS AGE camel-k-operator-86b8d94b4-pk7d6 1/1 Running 0 6m28s <span id="page-22-0"></span>3. Enter the **kamel run** command to run your integration in the cloud on OpenShift. For example:

#### Java example

\$ kamel run HelloCamelK.java integration "hello-camel-k" created

#### XML example

\$ kamel run hello-camel-k.xml integration "hello-camel-k" created

#### YAML example

\$ kamel run hello.camelk.yaml integration "hello" created

4. Enter the **kamel get** command to check the status of the integration:

\$ kamel get NAME PHASE KIT hello Building Kit kit-bq666mjej725sk8sn12g

When the integration runs for the first time, Camel K builds the integration kit for the container image, which downloads all the required Camel modules and adds them to the image classpath.

5. Enter **kamel get** again to verify that the integration is running:

\$ kamel get NAME PHASE KIT hello Running kit-bq666mjej725sk8sn12g

6. Enter the **kamel log** command to print the log to **stdout**:

\$ kamel log hello [1] 2020-04-11 14:26:43.449 INFO [main] ApplicationRuntime - Listener org.apache.camel.k.listener.PropertiesFunctionsConfigurer@5223e5ee executed in phase **Starting** [1] 2020-04-11 14:26:43.457 INFO [main] RuntimeSupport - Looking up loader for language: yaml [1] 2020-04-11 14:26:43.655 INFO [main] RuntimeSupport - Found loader org.apache.camel.k.loader.yaml.YamlSourceLoader@1224144a for language yaml from service definition [1] 2020-04-11 14:26:43.658 INFO [main] RoutesConfigurer - Loading routes from: file:/etc/camel/sources/i-source-000/hello.camelk.yaml?language=yaml [1] 2020-04-11 14:26:43.658 INFO [main] ApplicationRuntime - Listener org.apache.camel.k.listener.RoutesConfigurer@36c88a32 executed in phase **ConfigureRoutes** [1] 2020-04-11 14:26:43.661 INFO [main] BaseMainSupport - Using properties from: file:/etc/camel/conf/application.properties [1] 2020-04-11 14:26:43.878 INFO [main] ApplicationRuntime - Listener org.apache.camel.k.listener.ContextConfigurer@65466a6a executed in phase **ConfigureContext** 

[1] 2020-04-11 14:26:43.879 INFO [main] DefaultCamelContext - Apache Camel 3.0.1 (CamelContext: camel-k) is starting

[1] 2020-04-11 14:26:43.880 INFO [main] DefaultManagementStrategy - JMX is disabled [1] 2020-04-11 14:26:44.147 INFO [main] DefaultCamelContext - StreamCaching is not in use. If using streams then its recommended to enable stream caching. See more details at http://camel.apache.org/stream-caching.html

[1] 2020-04-11 14:26:44.157 INFO [main] DefaultCamelContext - Route: route1 started and consuming from: timer://yaml?period=1s

[1] 2020-04-11 14:26:44.161 INFO [main] DefaultCamelContext - Total 1 routes, of which 1 are started

[1] 2020-04-11 14:26:44.162 INFO [main] DefaultCamelContext - Apache Camel 3.0.1 (CamelContext: camel-k) started in 0.283 seconds

[1] 2020-04-11 14:26:44.163 INFO [main] ApplicationRuntime - Listener

org.apache.camel.k.listener.RoutesDumper@1c93084c executed in phase Started

[1] 2020-04-11 14:26:45.183 INFO [Camel (camel-k) thread *#1 - timer://yaml] info -*

*Exchange[ExchangePattern: InOnly, BodyType: String, Body: Hello Camel K from yaml]* ...

7. Press **Ctrl-C** to terminate logging in the terminal.

#### Additional resources

- For more details on the **kamel run** command, enter **kamel run --help**
- For faster deployment turnaround times, see Section 3.6, "Running Camel K integrations in [development](#page-24-0) mode"
- For details of [development](https://marketplace.visualstudio.com/items?itemName=redhat.vscode-camelk) tools to run integrations, see VS Code Tooling for Apache Camel K by Red Hat
- See also Section 5.1, "Managing Camel K [integrations"](#page-36-0)

# <span id="page-23-0"></span>3.6. RUNNING CAMEL K INTEGRATIONS IN DEVELOPMENT MODE

You can run Camel K integrations in development mode on your OpenShift cluster from the command line. Using development mode, you can iterate quickly on integrations in development and get fast feedback on your code.

When you specify the **kamel run** command with the **--dev** option, this deploys the integration in the cloud immediately and shows the integration logs in the terminal. You can then change the code and see the changes automatically applied instantly to the remote integration Pod on OpenShift. The terminal automatically displays all redeployments of the remote integration in the cloud.

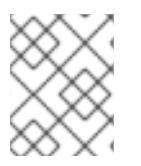

#### **NOTE**

The artifacts generated by Camel K in development mode are identical to those that you run in production. The purpose of development mode is faster development.

- Section 3.1, "Setting up your Camel K development [environment"](#page-18-0).
- You must already have a Camel integration written in Java, XML, or YAML DSL.

<span id="page-24-0"></span>1. Log into your OpenShift cluster using the **oc** client tool, for example:

\$ oc login --token=my-token --server=https://my-cluster.example.com:6443

2. Ensure that the Camel K Operator is running, for example:

\$ oc get pod NAME READY STATUS RESTARTS AGE camel-k-operator-86b8d94b4-pk7d6 1/1 Running 0 6m28s

3. Enter the **kamel run** command with **--dev** to run your integration in development mode on OpenShift in the cloud. The following shows a simple Java example:

\$ kamel run HelloCamelK.java --dev integration "hello-camel-k" created Progress: integration "hello-camel-k" in phase Initialization Progress: integration "hello-camel-k" in phase Building Kit Progress: integration "hello-camel-k" in phase Deploying Progress: integration "hello-camel-k" in phase Running IntegrationPlatformAvailable for Integration hello-camel-k: camel-k Integration hello-camel-k in phase Initialization No IntegrationKitAvailable for Integration hello-camel-k: creating a new integration kit Integration hello-camel-k in phase Building Kit IntegrationKitAvailable for Integration hello-camel-k: kit-bq8t5cudeam3u3sj13tg Integration hello-camel-k in phase Deploying No CronJobAvailable for Integration hello-camel-k: different controller strategy used (deployment) DeploymentAvailable for Integration hello-camel-k: deployment name is hello-camel-k No ServiceAvailable for Integration hello-camel-k: no http service required No ExposureAvailable for Integration hello-camel-k: no target service found Integration hello-camel-k in phase Running [2] Monitoring pod hello-camel-k-866ccb5976-sjh8x[1] Monitoring pod hello-camel-k-866ccb5976-l288p[2] 2020-04-11 14:44:53.691 INFO [main] ApplicationRuntime - Add listener: org.apache.camel.k.listener.ContextConfigurer@159f197 [2] 2020-04-11 14:44:53.694 INFO [main] ApplicationRuntime - Add listener: org.apache.camel.k.listener.RoutesConfigurer@1f0f1111 [2] 2020-04-11 14:44:53.695 INFO [main] ApplicationRuntime - Add listener: org.apache.camel.k.listener.RoutesDumper@6e0dec4a [2] 2020-04-11 14:44:53.695 INFO [main] ApplicationRuntime - Add listener: org.apache.camel.k.listener.PropertiesFunctionsConfigurer@794cb805 [2] 2020-04-11 14:44:53.712 INFO [main] ApplicationRuntime - Listener org.apache.camel.k.listener.PropertiesFunctionsConfigurer@794cb805 executed in phase **Starting** [2] 2020-04-11 14:44:53.721 INFO [main] RuntimeSupport - Looking up loader for language: java [2] 2020-04-11 14:44:53.723 INFO [main] RuntimeSupport - Found loader org.apache.camel.k.loader.java.JavaSourceLoader@3911c2a7 for language java from service definition [2] 2020-04-11 14:44:54.220 INFO [main] RoutesConfigurer - Loading routes from: file:/etc/camel/sources/i-source-000/HelloCamelK.java?language=java [2] 2020-04-11 14:44:54.220 INFO [main] ApplicationRuntime - Listener org.apache.camel.k.listener.RoutesConfigurer@1f0f1111 executed in phase **ConfigureRoutes** 

[2] 2020-04-11 14:44:54.224 INFO [main] BaseMainSupport - Using properties from: file:/etc/camel/conf/application.properties [2] 2020-04-11 14:44:54.385 INFO [main] ApplicationRuntime - Listener org.apache.camel.k.listener.ContextConfigurer@159f197 executed in phase **ConfigureContext** [2] 2020-04-11 14:44:54.386 INFO [main] DefaultCamelContext - Apache Camel 3.0.1 (CamelContext: camel-k) is starting [2] 2020-04-11 14:44:54.387 INFO [main] DefaultManagementStrategy - JMX is disabled [2] 2020-04-11 14:44:54.630 INFO [main] DefaultCamelContext - StreamCaching is not in use. If using streams then its recommended to enable stream caching. See more details at http://camel.apache.org/stream-caching.html [2] 2020-04-11 14:44:54.639 INFO [main] DefaultCamelContext - Route: java started and consuming from: timer://java?period=1s [2] 2020-04-11 14:44:54.643 INFO [main] DefaultCamelContext - Total 1 routes, of which 1 are started [2] 2020-04-11 14:44:54.643 INFO [main] DefaultCamelContext - Apache Camel 3.0.1 (CamelContext: camel-k) started in 0.258 seconds [2] 2020-04-11 14:44:54.644 INFO [main] ApplicationRuntime - Listener org.apache.camel.k.listener.RoutesDumper@6e0dec4a executed in phase Started [2] 2020-04-11 14:44:55.671 INFO [Camel (camel-k) thread *#1 - timer://java] info - Exchange[ExchangePattern: InOnly, BodyType: String, Body: Hello Camel K from java]* ...

4. Edit the content of your integration DSL file, save your changes, and see the changes displayed instantly in the terminal. For example:

... integration "hello-camel-k" updated ... [3] 2020-04-11 14:45:06.792 INFO [main] DefaultCamelContext - Route: java started and consuming from: timer://java?period=1s [3] 2020-04-11 14:45:06.795 INFO [main] DefaultCamelContext - Total 1 routes, of which 1 are started [3] 2020-04-11 14:45:06.796 INFO [main] DefaultCamelContext - Apache Camel 3.0.1 (CamelContext: camel-k) started in 0.323 seconds [3] 2020-04-11 14:45:06.796 INFO [main] ApplicationRuntime - Listener org.apache.camel.k.listener.RoutesDumper@6e0dec4a executed in phase Started [3] 2020-04-11 14:45:07.826 INFO [Camel (camel-k) thread *#1 - timer://java] info - Exchange[ExchangePattern: InOnly, BodyType: String, Body: Ciao Camel K from java]* ...

5. Press **Ctrl-C** to terminate logging in the terminal.

#### Additional resources

- For more details on the **kamel run** command, enter **kamel run --help**
- For details of [development](https://marketplace.visualstudio.com/items?itemName=redhat.vscode-camelk) tools to run integrations, see VS Code Tooling for Apache Camel K by Red Hat
- Section 5.1, "Managing Camel K [integrations"](#page-36-0)
- Section 7.6, "Configuring Camel K integration [dependencies"](#page-49-0)

### <span id="page-25-0"></span>3.7. RUNNING CAMEL K INTEGRATIONS USING MODELINE

<span id="page-26-0"></span>You can use the Camel K modeline to specify multiple configuration options in a Camel K integration source file, which are executed at runtime. This creates efficiencies by saving you the time of reentering multiple command line options and helps to prevent input errors.

The following example shows a modeline entry from a Java integration file that configures traits for Prometheus monitoring and 3scale API Management, and includes a dependency on an external Maven library:

*// camel-k: language=java trait=prometheus.enabled=true trait=3scale.enabled=true dependency=mvn:org.my/app:1.0*

#### Prerequisites

- Section 3.1, "Setting up your Camel K development [environment"](#page-18-0).
- You must already have a Camel integration written in Java, XML, or YAML DSL.

#### Procedure

1. Add a Camel K modeline entry to your integration file. For example:

#### Hello.java

<span id="page-26-1"></span>*// camel-k: language=java trait=prometheus.enabled=true trait=3scale.enabled=true dependency=mvn:org.my/application:1.0 1*

import org.apache.camel.builder.RouteBuilder;

```
public class Hello extends RouteBuilder {
 @Override
 public void configure() throws Exception {
```

```
from("timer:java?period=1000")
 .bean(org.my.BusinessLogic) 2
 .log("${body}");
```
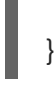

}

The modeline entry enables monitoring in Prometheus, API management with 3scale, and specifies a dependency on an external Maven library.

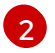

[1](#page-26-1)

This bean uses a business logic class from the external Maven library configured in the modeline.

2. Enter the following command to run the integration:

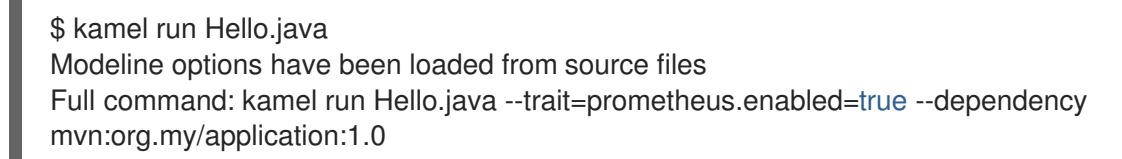

The **kamel run** command outputs any modeline options specified in the integration.

#### Additional resources

- Section 9.2, "Camel K [modeline](#page-76-0) options"
- For details of [development](https://developers.redhat.com/blog/2020/08/31/introducing-ide-support-for-apache-camel-k-modeline) tools to run modeline integrations, see Introducing IDE support for Apache Camel K Modeline.

# <span id="page-28-0"></span>CHAPTER 4. CAMEL K QUICK START DEVELOPER TUTORIALS

Red Hat Integration - Camel K provides quick start developer tutorials based on integration use cases available from <https://github.com/openshift-integration>. This chapter provides details on how to set up and deploy the following tutorials:

- Section 4.1, "Deploying a basic Camel K Java [integration"](#page-29-1)
- $\bullet$ Section 4.2, ["Deploying](#page-30-1) a Camel K Serverless integration with Knative"
- Section 4.3, "Deploying a Camel K [transformations](#page-31-1) integration"
- Section 4.4, "Deploying a Camel K Serverless event streaming [integration"](#page-32-1)
- Section 4.5, "Deploying a Camel K Serverless API-based [integration"](#page-33-1)
- Section 4.6, "Deploying a Camel K SaaS [integration"](#page-34-0)

### <span id="page-28-1"></span>4.1. DEPLOYING A BASIC CAMEL K JAVA INTEGRATION

This tutorial demonstrates how to run a simple Java integration in the cloud on OpenShift, apply configuration and routing to an integration, and run an integration as a Kubernetes CronJob.

#### **Prerequisites**

- See the tutorial readme in GitHub: [https://github.com/openshift-integration/camel-k](https://github.com/openshift-integration/camel-k-example-basic)example-basic.
- You must have cluster administrator access to an OpenShift cluster to install Camel K. See Section 2.1, "Installing Camel K from the OpenShift [OperatorHub"](#page-13-1) .
- You must have the **kamel** command installed. See Section 2.3, "Installing the Camel K and [OpenShift](#page-15-0) command line tools".
- Visual Studio (VS) Code is optional but recommended for the best developer experience. See Section 3.1, "Setting up your Camel K development [environment"](#page-18-0).

#### Procedure

1. Clone the tutorial Git repository:

\$ git clone git@github.com:openshift-integration/camel-k-example-basic.git

- 2. In VS Code, select File → Open Folder → camel-k-example-basic.
- 3. In the VS Code navigation tree, right-click the **readme.didact.md** file and select Didact: Start Didact Tutorial from File. For example:

<span id="page-29-1"></span>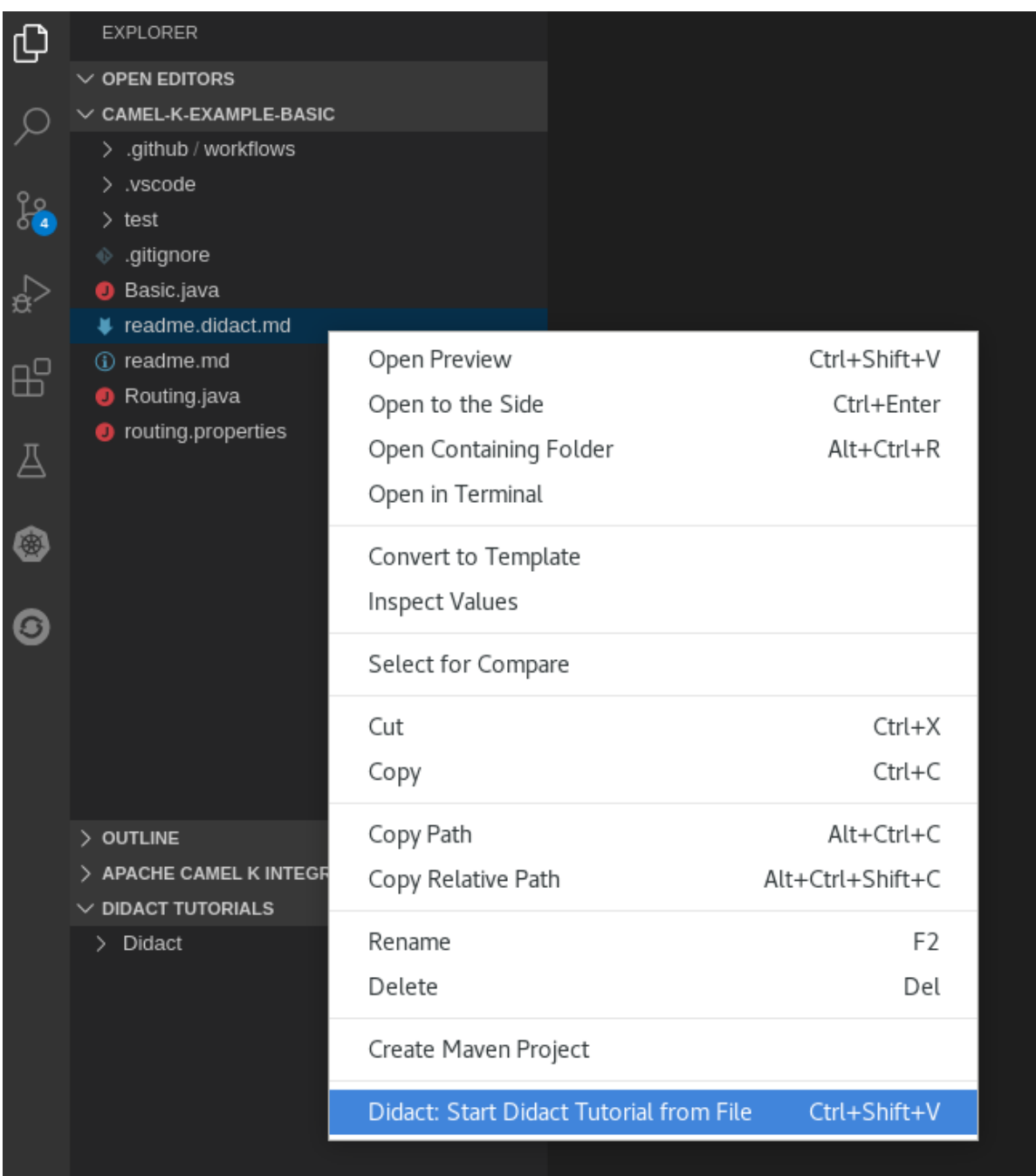

This opens a new Didact tab in VS Code to display the tutorial instructions.

4. Follow the tutorial instructions and click the provided links to run the commands automatically. Alternatively, if you do not have VS Code installed with the Didact extension, you can manually enter the commands from <https://github.com/openshift-integration/camel-k-example-basic>.

#### Additional resources

● Section 3.2, ["Developing](#page-19-0) Camel K integrations in Java"

### <span id="page-29-0"></span>4.2. DEPLOYING A CAMEL K SERVERLESS INTEGRATION WITH KNATIVE

This tutorial demonstrates how to deploy Camel K integrations with OpenShift Serverless in an eventdriven architecture. This tutorial uses a Knative Eventing broker to communicate using an event publishsubscribe pattern in a Bitcoin trading demonstration.

<span id="page-30-1"></span>This tutorial also shows how to use Camel K integrations to connect to a Knative event mesh with multiple external systems. The Camel K integrations also use Knative Serving to automatically scale up and down to zero as needed.

#### **Prerequisites**

- See the tutorial readme in GitHub: [https://github.com/openshift-integration/camel-k](https://github.com/openshift-integration/camel-k-example-knative)example-knative.
- You must have cluster administrator access to an OpenShift cluster to install Camel K and OpenShift Serverless:
	- Section 2.1, "Installing Camel K from the OpenShift [OperatorHub"](#page-13-1)
	- Section 2.2, "Installing OpenShift Serverless from the [OperatorHub"](#page-14-0)
- You must have the **kamel** command installed. See Section 2.3, "Installing the Camel K and [OpenShift](#page-15-0) command line tools".
- Visual Studio (VS) Code is optional but recommended for the best developer experience. See Section 3.1, "Setting up your Camel K development [environment"](#page-18-0).

#### Procedure

1. Clone the tutorial Git repository:

\$ git clone git@github.com:openshift-integration/camel-k-example-knative.git

- 2. In VS Code, select File → Open Folder → camel-k-example-knative.
- 3. In the VS Code navigation tree, right-click the **readme.didact.md** file and select Didact: Start Didact Tutorial from File. This opens a new Didact tab in VS Code to display the tutorial instructions.
- 4. Follow the tutorial instructions and click the provided links to run the commands automatically. Alternatively, if you do not have VS Code installed with the Didact extension, you can manually enter the commands from [https://github.com/openshift-integration/camel-k-example-knative.](https://github.com/openshift-integration/camel-k-example-knative)

#### Additional resources

- **How Knative [Eventing](https://docs.openshift.com/container-platform/4.3/serverless/knative_eventing/serverless-knative-eventing.html) works**
- **How Knative [Serving](https://docs.openshift.com/container-platform/4.3/serverless/knative_serving/serverless-knative-serving.html) works**

### <span id="page-30-0"></span>4.3. DEPLOYING A CAMEL K TRANSFORMATIONS INTEGRATION

This tutorial demonstrates how to run a Camel K Java integration on OpenShift that transforms data such as XML to JSON, and stores it in a database such as PostgreSQL.

The tutorial example uses a CSV file to query an XML API and uses the data collected to build a valid GeoJSON file, which is stored in a PostgreSQL database.

- <span id="page-31-1"></span>See the tutorial readme in GitHub: [https://github.com/openshift-integration/camel-k](https://github.com/openshift-integration/camel-k-example-transformations)example-transformations.
- You must have cluster administrator access to an OpenShift cluster to install Camel K. See Section 2.1, "Installing Camel K from the OpenShift [OperatorHub"](#page-13-1).
- You must have the **kamel** command installed. See Section 2.3, "Installing the Camel K and [OpenShift](#page-15-0) command line tools".
- You must follow the instructions in the tutorial readme to install the PostgreSQL Operator by Dev4Ddevs.com, which is required on your OpenShift cluster
- Visual Studio (VS) Code is optional but recommended for the best developer experience. See Section 3.1, "Setting up your Camel K development [environment"](#page-18-0).

1. Clone the tutorial Git repository:

\$ git clone git@github.com:openshift-integration/camel-k-example-transformations.git

- 2. In VS Code, select File → Open Folder → camel-k-example-transformations.
- 3. In the VS Code navigation tree, right-click the **readme.didact.md** file and select Didact: Start Didact Tutorial from File. This opens a new Didact tab in VS Code to display the tutorial instructions.
- 4. Follow the tutorial instructions and click the provided links to run the commands automatically. Alternatively, if you do not have VS Code installed with the Didact extension, you can manually enter the commands from [https://github.com/openshift-integration/camel-k-example](https://github.com/openshift-integration/camel-k-example-transformations)transformations.

#### Additional resources

- <https://operatorhub.io/operator/postgresql-operator-dev4devs-com>
- <https://geojson.org/>

### <span id="page-31-0"></span>4.4. DEPLOYING A CAMEL K SERVERLESS EVENT STREAMING INTEGRATION

This tutorial demonstrates using Camel K and OpenShift Serverless with Knative Eventing for an eventdriven architecture.

The tutorial shows how to install Camel K and Serverless with Knative in an AMQ Streams cluster with an AMQ Broker cluster, and how to deploy an event streaming project to run a global hazard alert demonstration application.

- See the tutorial readme in GitHub: [https://github.com/openshift-integration/camel-k](https://github.com/openshift-integration/camel-k-example-event-streaming)example-event-streaming.
- You must have cluster administrator access to an OpenShift cluster to install Camel K and OpenShift Serverless:
- <span id="page-32-1"></span>Section 2.1, "Installing Camel K from the OpenShift [OperatorHub"](#page-13-1)
- Section 2.2, "Installing OpenShift Serverless from the [OperatorHub"](#page-14-0)
- You must have the **kamel** command installed. See Section 2.3, "Installing the Camel K and [OpenShift](#page-15-0) command line tools".
- You must follow the instructions in the tutorial readme to install the additional required Operators on your OpenShift cluster:
	- AMQ Streams Operator
	- AMQ Broker Operator
- Visual Studio (VS) Code is optional but recommended for the best developer experience. See Section 3.1, "Setting up your Camel K development [environment"](#page-18-0) .

1. Clone the tutorial Git repository:

\$ git clone git@github.com:openshift-integration/camel-k-example-event-streaming.git

- 2. In VS Code, select File  $\rightarrow$  Open Folder  $\rightarrow$  camel-k-example-event-streaming.
- 3. In the VS Code navigation tree, right-click the **readme.didact.md** file and select Didact: Start Didact Tutorial from File. This opens a new Didact tab in VS Code to display the tutorial instructions.
- 4. Follow the tutorial instructions and click the provided links to run the commands automatically. Alternatively, if you do not have VS Code installed with the Didact extension, you can manually enter the commands from [https://github.com/openshift-integration/camel-k-example-event](https://github.com/openshift-integration/camel-k-example-event-streaming)streaming.

#### Additional resources

- Red Hat AMQ [documentation](https://access.redhat.com/documentation/en-us/red_hat_amq/2020.Q4)
- OpenShift Serverless [documentation](https://docs.openshift.com/container-platform/4.3/serverless/serverless-getting-started.html#knative-cli_serverless-getting-started)

### <span id="page-32-0"></span>4.5. DEPLOYING A CAMEL K SERVERLESS API-BASED INTEGRATION

This tutorial demonstrates using Camel K and OpenShift Serverless with Knative Serving for an APIbased integration, and managing an API with 3scale API Management on OpenShift.

The tutorial shows how to configure Amazon S3-based storage, design an OpenAPI definition, and run an integration that calls the demonstration API endpoints.

- See the tutorial readme in GitHub: [https://github.com/openshift-integration/camel-k](https://github.com/openshift-integration/camel-k-example-api)example-api.
- You must have cluster administrator access to an OpenShift cluster to install Camel K and OpenShift Serverless:
- <span id="page-33-1"></span>Section 2.1, "Installing Camel K from the OpenShift [OperatorHub"](#page-13-1)
- Section 2.2, "Installing OpenShift Serverless from the [OperatorHub"](#page-14-0)
- You must have the **kamel** command installed. See Section 2.3, "Installing the Camel K and [OpenShift](#page-15-0) command line tools".
- You can also install the optional Red Hat Integration 3scale Operator on your OpenShift system to manage the API. See [Deploying](https://access.redhat.com/documentation/en-us/red_hat_3scale_api_management/2.9/html/installing_3scale/install-threescale-on-openshift-guide#deploying-threescale-using-the-operator) 3scale using the Operator.
- Visual Studio (VS) Code is optional but recommended for the best developer experience. See Section 3.1, "Setting up your Camel K development [environment"](#page-18-0).

1. Clone the tutorial Git repository:

\$ git clone git@github.com:openshift-integration/camel-k-example-api.git

- 2. In VS Code, select File → Open Folder → camel-k-example-api.
- 3. In the VS Code navigation tree, right-click the **readme.didact.md** file and select Didact: Start Didact Tutorial from File. This opens a new Didact tab in VS Code to display the tutorial instructions.
- 4. Follow the tutorial instructions and click the provided links to run the commands automatically. Alternatively, if you do not have VS Code installed with the Didact extension, you can manually enter the commands from [https://github.com/openshift-integration/camel-k-example-api.](https://github.com/openshift-integration/camel-k-example-api)

#### Additional resources

- Red Hat 3scale API Management [documentation](https://access.redhat.com/documentation/en-us/red_hat_3scale_api_management/2.9/)
- OpenShift Serverless [documentation](https://docs.openshift.com/container-platform/4.3/serverless/serverless-getting-started.html#knative-cli_serverless-getting-started)

### <span id="page-33-0"></span>4.6. DEPLOYING A CAMEL K SAAS INTEGRATION

This tutorial demonstrates how to run a Camel K Java integration on OpenShift that connects two widely-used Software as a Service (SaaS) providers.

The tutorial example shows how to integrate the Salesforce and ServiceNow SaaS providers using REST-based Camel components. In this simple example, each new Salesforce Case is copied to a corresponding ServiceNow Incident that includes the Salesforce Case Number.

- See the tutorial readme in GitHub: [https://github.com/openshift-integration/camel-k](https://github.com/openshift-integration/camel-k-example-saas)example-saas.
- You must have cluster administrator access to an OpenShift cluster to install Camel K. See Section 2.1, "Installing Camel K from the OpenShift [OperatorHub"](#page-13-1) .
- You must have the **kamel** command installed. See Section 2.3, "Installing the Camel K and [OpenShift](#page-15-0) command line tools".
- <span id="page-34-0"></span>You must have Salesforce login credentials and ServiceNow login credentials.
- Visual Studio (VS) Code is optional but recommended for the best developer experience. See Section 3.1, "Setting up your Camel K development [environment"](#page-18-0).

1. Clone the tutorial Git repository:

\$ git clone git@github.com:openshift-integration/camel-k-example-saas.git

- 2. In VS Code, select File → Open Folder → camel-k-example-saas.
- 3. In the VS Code navigation tree, right-click the **readme.didact.md** file and select Didact: Start Didact Tutorial from File. This opens a new Didact tab in VS Code to display the tutorial instructions.
- 4. Follow the tutorial instructions and click the provided links to run the commands automatically. Alternatively, if you do not have VS Code installed with the Didact extension, you can manually enter the commands from <https://github.com/openshift-integration/camel-k-example-saas>.

#### Additional resources

- <https://www.salesforce.com/>
- <https://www.servicenow.com/>

# CHAPTER 5. MANAGING CAMEL K INTEGRATIONS

<span id="page-35-0"></span>You can manage Red Hat Integration - Camel K integrations using the Camel K command line or using development tools. This chapter explains how to manage Camel K integrations on the command line and provides links to additional resources that explain how to use the VS Code development tools.

- **•** Section 5.1, "Managing Camel K [integrations"](#page-36-0)
- **•** Section 5.2, "Managing Camel K [integration](#page-37-1) logging levels"

### <span id="page-35-1"></span>5.1. MANAGING CAMEL K INTEGRATIONS

Camel K provides different options for managing Camel K integrations on your OpenShift cluster on the command line. This section shows simple examples of using the following commands:

- **kamel get**
- **kamel describe**
- **kamel log**
- **kamel delete**

#### **Prerequisites**

- Section 3.1, "Setting up your Camel K development [environment"](#page-18-0)
- You must already have a Camel integration written in Java, XML, or YAML DSL

#### Procedure

1. Ensure that the Camel K Operator is running on your OpenShift cluster, for example:

```
$ oc get pod
NAME READY STATUS RESTARTS AGE
camel-k-operator-86b8d94b4-pk7d6 1/1 Running 0 6m28s
```
2. Enter the **kamel run** command to run your integration in the cloud on OpenShift. For example:

\$ kamel run hello.camelk.yaml integration "hello" created

3. Enter the **kamel get** command to check the status of the integration:

\$ kamel get NAME PHASE KIT hello Building Kit kit-bqatqib5t4kse5vukt40

4. Enter the **kamel describe** command print detailed information about the integration:

\$ kamel describe integration hello kamel describe integration hello Name: hello Namespace: camel-k-test
Creation Timestamp: Tue, 14 Apr 2020 16:57:04 +0100 Phase: Running Runtime Version: 1.1.0 Kit: kit-bqatqib5t4kse5vukt40 Image: image-registry.openshift-image-registry.svc:5000/camel-k-test/camel-k-kitbqatqib5t4kse5vukt40@sha256:3788d571e6534ab27620b6826e6a4f10c23fc871d2f8f60673 b7c20e617d6463 Version: 1.0.0-RC2 Dependencies: camel:log camel:timer mvn:org.apache.camel.k/camel-k-loader-yaml mvn:org.apache.camel.k/camel-k-runtime-main Sources: Name Language Compression Ref Ref Key hello.camelk.yaml yaml false Conditions: Type Status Reason Message IntegrationPlatformAvailable True IntegrationPlatformAvailable camel-k IntegrationKitAvailable True IntegrationKitAvailable kit-bqatqib5t4kse5vukt40 CronJobAvailable False CronJobNotAvailableReason different controller strategy used (deployment) DeploymentAvailable True DeploymentAvailable deployment name is hello ServiceAvailable False ServiceNotAvailable no http service required ExposureAvailable False RouteNotAvailable no target service found

- 5. Enter the **kamel log** command to print the log to **stdout**:
	- \$ kamel log hello

... 1] 2020-04-14 16:03:41.205 INFO [Camel (camel-k) thread *#1 - timer://yaml] info - Exchange[ExchangePattern: InOnly, BodyType: String, Body: Hello Camel K from yaml]* [1] 2020-04-14 16:03:42.205 INFO [Camel (camel-k) thread *#1 - timer://yaml] info - Exchange[ExchangePattern: InOnly, BodyType: String, Body: Hello Camel K from yaml]* [1] 2020-04-14 16:03:43.204 INFO [Camel (camel-k) thread *#1 - timer://yaml] info - Exchange[ExchangePattern: InOnly, BodyType: String, Body: Hello Camel K from yaml]* ...

- 6. Press **Ctrl-C** to terminate logging in the terminal.
- 7. Enter the **kamel delete** to delete the integration deployed on OpenShift:

\$ kamel delete hello Integration hello deleted

### Additional resources

- For more details on logging, see Section 5.2, "Managing Camel K [integration](#page-37-0) logging levels"
- For faster deployment turnaround times, see Section 3.6, "Running Camel K integrations in [development](#page-24-0) mode"
- For details of [development](https://marketplace.visualstudio.com/items?itemName=redhat.vscode-camelk) tools to manage integrations, see VS Code Tooling for Apache Camel K by Red Hat

# <span id="page-37-0"></span>5.2. MANAGING CAMEL K INTEGRATION LOGGING LEVELS

Camel K uses Apache Log4j 2 as the logging framework for integrations. You can configure the logging levels of various loggers on the command line at runtime by specifying the **logging.level** prefix as an integration property. For example:

--property logging.level.org.apache.camel=DEBUG

#### **Prerequisites**

Section 3.1, "Setting up your Camel K development [environment"](#page-18-0)

#### Procedure

1. Enter the **kamel run** command and specify the logging level using the **--property** option. For example:

\$ kamel run --property logging.level.org.apache.camel=DEBUG HelloCamelK.java --dev ... [1] 2020-04-13 17:02:17.970 DEBUG [main] PropertiesComponentFactoryResolver - Detected and using PropertiesComponent: org.apache.camel.component.properties.PropertiesComponent@3e92efc3 [1] 2020-04-13 17:02:17.974 INFO [main] ApplicationRuntime - Listener org.apache.camel.k.listener.PropertiesFunctionsConfigurer@4b5a5ed1 executed in phase **Starting** [1] 2020-04-13 17:02:17.984 INFO [main] RuntimeSupport - Looking up loader for language: java [1] 2020-04-13 17:02:17.987 INFO [main] RuntimeSupport - Found loader org.apache.camel.k.loader.java.JavaSourceLoader@4facf68f for language java from service definition [1] 2020-04-13 17:02:18.553 INFO [main] RoutesConfigurer - Loading routes from: file:/etc/camel/sources/i-source-000/HelloCamelK.java?language=java [1] 2020-04-13 17:02:18.553 INFO [main] ApplicationRuntime - Listener org.apache.camel.k.listener.RoutesConfigurer@49c386c8 executed in phase **ConfigureRoutes** [1] 2020-04-13 17:02:18.555 DEBUG [main] PropertiesComponent - Parsed location: /etc/camel/conf/application.properties [1] 2020-04-13 17:02:18.557 INFO [main] BaseMainSupport - Using properties from: file:/etc/camel/conf/application.properties [1] 2020-04-13 17:02:18.563 DEBUG [main] BaseMainSupport - Properties from Camel properties component: [1] 2020-04-13 17:02:18.598 DEBUG [main] RoutesConfigurer - RoutesCollectorEnabled: org.apache.camel.k.main.ApplicationRuntime\$NoRoutesCollector@2f953efd [1] 2020-04-13 17:02:18.598 DEBUG [main] RoutesConfigurer - Adding routes into CamelContext from RoutesBuilder: Routes: []

[1] 2020-04-13 17:02:18.598 DEBUG [main] DefaultCamelContext - Adding routes from builder: Routes: []

2. Press **Ctrl-C** to terminate logging in the terminal.

#### Additional resources

...

• For more details on the logging framework, see the Apache Log4j 2 [documentation](https://logging.apache.org/log4j/2.x/)

For details of [development](https://marketplace.visualstudio.com/items?itemName=redhat.vscode-camelk) tools to view logging, see VS Code Tooling for Apache Camel K by Red Hat

# CHAPTER 6. MONITORING CAMEL K INTEGRATIONS

Red Hat Integration - Camel K monitoring is based on the Prometheus monitoring system: [https://prometheus.io/.](https://prometheus.io/) This chapter explains how to use the available options for monitoring Red Hat Integration - Camel K integrations at runtime. You can use the Prometheus Operator that is already deployed as part of OpenShift Monitoring to monitor your own applications.

- Section 6.1, "Enabling user workload monitoring in [OpenShift"](#page-39-0)
- Section 6.2, ["Configuring](#page-40-0) Camel K integration metrics"
- **•** Section 6.3, "Adding custom Camel K [integration](#page-42-0) metrics"

# <span id="page-39-0"></span>6.1. ENABLING USER WORKLOAD MONITORING IN OPENSHIFT

OpenShift 4.3 or higher includes an embedded Prometheus Operator already deployed as part of OpenShift Monitoring. This section explains how to enable monitoring of your own application services in OpenShift Monitoring. This option avoids the additional overhead of installing and managing a separate Prometheus instance.

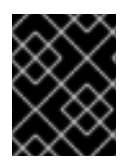

## IMPORTANT

Monitoring of Camel K integrations using a separate Prometheus Operator is not included in the Technology Preview.

#### **Prerequisites**

You must have cluster administrator access to an OpenShift cluster on which the Camel K Operator is installed. See Section 2.1, "Installing Camel K from the OpenShift [OperatorHub"](#page-13-0) .

#### Procedure

1. Enter the following command to check if the **cluster-monitoring-config** ConfigMap object exists in the **openshift-monitoring project**:

\$ oc -n openshift-monitoring get configmap cluster-monitoring-config

2. Create the **cluster-monitoring-config** ConfigMap if this does not already exist:

\$ oc -n openshift-monitoring create configmap cluster-monitoring-config

3. Edit the **cluster-monitoring-config** ConfigMap:

\$ oc -n openshift-monitoring edit configmap cluster-monitoring-config

4. Under **data:config.yaml:**, set **enableUserWorkload** to **true**:

apiVersion: v1 kind: ConfigMap metadata: name: cluster-monitoring-config namespace: openshift-monitoring

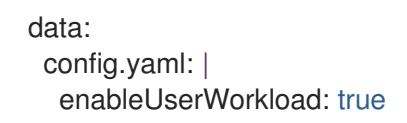

#### Additional resources

Monitoring your own services in the OpenShift [documentation](https://docs.openshift.com/container-platform/4.5/monitoring/monitoring-your-own-services.html)

# <span id="page-40-0"></span>6.2. CONFIGURING CAMEL K INTEGRATION METRICS

You can configure monitoring of Camel K integrations automatically using the Camel K Prometheus trait at runtime. This automates the configuration of dependencies and integration Pods to expose a metrics endpoint, which is then discovered and displayed by Prometheus. The Camel Quarkus MicroProfile Metrics extension [automatically](https://camel.apache.org/camel-quarkus/latest/reference/extensions/microprofile-metrics.html) collects and exposes the default Camel K metrics in the [OpenMetrics](https://github.com/OpenObservability/OpenMetrics) format.

### **Prerequisites**

You must have already enabled monitoring of your own services in OpenShift. See Section 6.1, "Enabling user workload monitoring in [OpenShift".](#page-39-0)

#### Procedure

1. Enter the following command to run your Camel K integration with the Prometheus trait enabled:

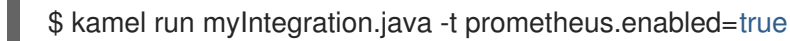

Alternatively, you can enable the Prometheus trait globally once, by updating the integration platform as follows:

\$ oc patch ip camel-k --type=merge -p '{"spec":{"traits":{"prometheus":{"configuration": {"enabled":"true"}}}}}'

- 2. View monitoring of Camel K integration metrics in Prometheus. For example, for embedded Prometheus, select Monitoring > Metrics in the OpenShift administrator or developer web console.
- 3. Enter the Camel K metric that you want to view. For example, in the Administrator console. under Insert Metric at Cursor, enter **application\_camel\_context\_uptime\_seconds**, and click Run Queries.
- 4. Click Add Query to view additional metrics.

#### Additional resources

- Section 8.2.10, ["Prometheus](#page-62-0) Trait"
- Camel Quarkus [MicroProfile](https://camel.apache.org/camel-quarkus/latest/reference/extensions/microprofile-metrics.html#_usage) Metrics

# 6.3. ADDING CUSTOM CAMEL K INTEGRATION METRICS

You can add custom metrics to your Camel K integrations by using Camel MicroProfile Metrics component and annotations in your Java code. These custom metrics will then be automatically discovered and displayed by Prometheus.

This section shows examples of adding Camel MicroProfile Metrics annotations to Camel K integration and service implementation code.

#### Prerequisites

You must have already enabled monitoring of your own services in OpenShift. See Section 6.1, "Enabling user workload monitoring in [OpenShift".](#page-39-0)

#### Procedure

1. Register the custom metrics in your Camel integration code using Camel MicroProfile Metrics component annotations. The following example shows a **Metrics.java** integration:

<span id="page-41-1"></span><span id="page-41-0"></span>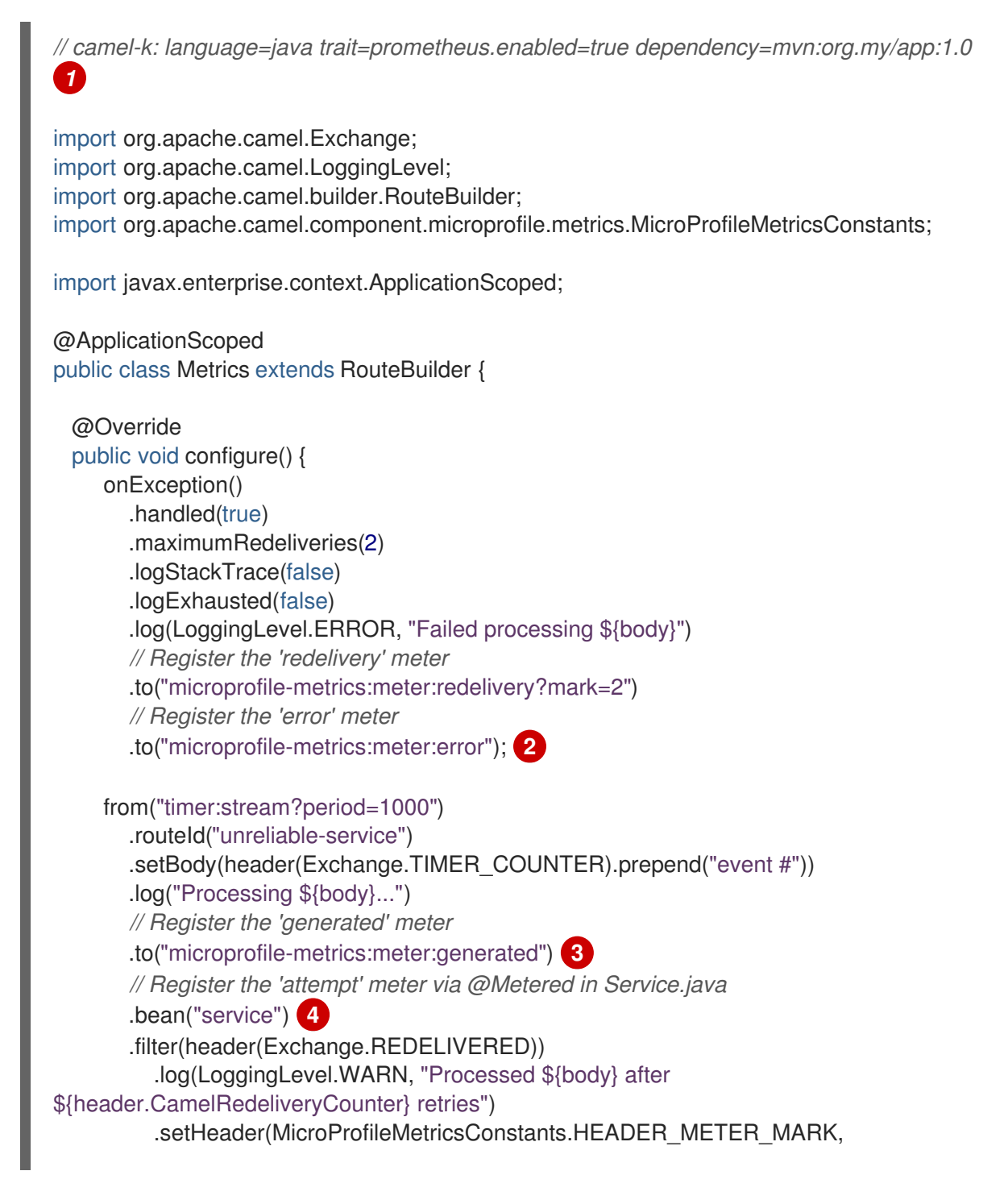

<span id="page-42-4"></span><span id="page-42-3"></span><span id="page-42-2"></span><span id="page-42-1"></span><span id="page-42-0"></span>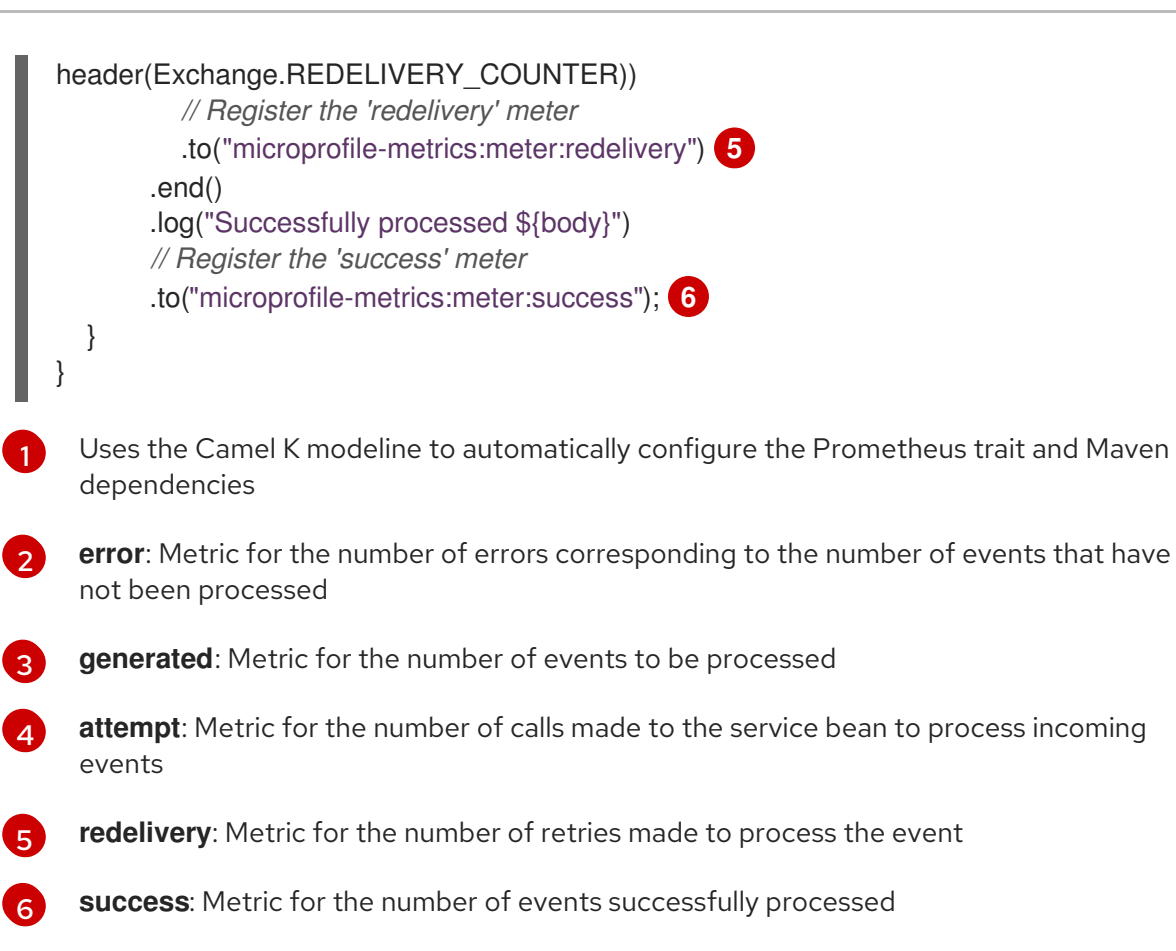

2. Add Camel MicroProfile Metrics annotations to any implementation files as needed. The following example shows the **service** bean called by the Camel K integration, which generates random failures:

package com.redhat.integration;

import java.util.Random;

import org.apache.camel.Exchange; import org.apache.camel.RuntimeExchangeException;

import org.eclipse.microprofile.metrics.Meter; import org.eclipse.microprofile.metrics.annotation.Metered; import org.eclipse.microprofile.metrics.annotation.Metric;

import javax.inject.Named; import javax.enterprise.context.ApplicationScoped;

@Named("service") @ApplicationScoped @io.quarkus.arc.Unremovable

public class Service {

```
//Register the attempt meter
@Metered(absolute = true)
public void attempt(Exchange exchange) { 1
 Random rand = new Random();
   if (rand.nextDouble() < 0.5) {
      throw new RuntimeExchangeException("Random failure", exchange); 2
```
<span id="page-43-0"></span>} }

}

The **@Metered** MicroProfile Metrics annotation declares the meter and the name is automatically generated based on the metrics method name, in this case, **attempt**.

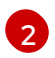

[1](#page-42-5)

This example fails randomly to help generate errors for metrics.

3. Follow the steps in Section 6.2, ["Configuring](#page-40-0) Camel K integration metrics" to run the integration and view the custom Camel K metrics in Prometheus. In this case, the example already uses the Camel K modeline in **Metrics.java** to automatically configure Prometheus and the required Maven dependencies for **Service.java**.

#### Additional resources

- Camel [MicroProfile](https://camel.apache.org/components/latest/microprofile-metrics-component.html) Metrics component
- Camel Quarkus [MicroProfile](https://camel.apache.org/camel-quarkus/latest/reference/extensions/microprofile-metrics.html) Metrics Extension

# CHAPTER 7. CONFIGURING CAMEL K INTEGRATIONS

This chapter explains available options for configuring Red Hat Integration - Camel K integrations using properties:

- Section 7.1, ["Configuring](#page-44-0) Camel K integrations using properties"
- Section 7.2, ["Configuring](#page-45-0) Camel K integrations using property files"
- Section 7.3, ["Configuring](#page-46-0) Camel K properties using an OpenShift ConfigMap"
- Section 7.4, ["Configuring](#page-48-0) Camel K properties using an OpenShift Secret"
- Section 7.5, "Configuring Camel integration [components"](#page-48-1)
- Section 7.6, "Configuring Camel K integration [dependencies"](#page-49-0)

## <span id="page-44-0"></span>7.1. CONFIGURING CAMEL K INTEGRATIONS USING PROPERTIES

You can configure properties for Camel K integrations on the command line at runtime. When you define a property in an integration using a property placeholder, for example, **{{my.message}}**, you can specify the property value on the command line, for example **--property my.message=Hello**. You can specify multiple properties in a single command.

### **Prerequisites**

● Section 3.1, "Setting up your Camel K development [environment"](#page-18-0)

#### Procedure

1. Develop a Camel integration that uses a property. The following simple route includes a **{{my.message}}** property placeholder:

```
...
 from("timer:java?period=1s")
  .routeId("java")
  .setBody()
     .simple("{{my.message}} from ${routeId}")
  .to("log:info");
...
```
2. Enter the **kamel run** command using the **--property** option to set the property value at runtime. For example:

```
$ kamel run --property my.message="Hola Mundo" HelloCamelK.java --dev
...
[1] 2020-04-13 15:39:59.213 INFO [main] ApplicationRuntime - Listener
org.apache.camel.k.listener.RoutesDumper@6e0dec4a executed in phase Started
[1] 2020-04-13 15:40:00.237 INFO [Camel (camel-k) thread #1 - timer://java] info -
Exchange[ExchangePattern: InOnly, BodyType: String, Body: Hola Mundo from java]
...
```
#### Additional resources

- Section 7.2, ["Configuring](#page-45-0) Camel K integrations using property files"
- Section 7.3, ["Configuring](#page-46-0) Camel K properties using an OpenShift ConfigMap"
- Section 7.4, ["Configuring](#page-48-0) Camel K properties using an OpenShift Secret"

## <span id="page-45-0"></span>7.2. CONFIGURING CAMEL K INTEGRATIONS USING PROPERTY FILES

You can configure multiple properties for Camel K integrations by specifying a property file on the command line at runtime. When you define properties in an integration using property placeholders, for example,**{{my.items}}**, you can specify the property values on the command line using a properties file, for example **--property-file my-integration.properties**.

#### **Prerequisites**

● Section 3.1, "Setting up your Camel K development [environment"](#page-18-0)

#### Procedure

1. Define your integration properties file. The following shows a simple example from a **routing.properties** file:

*# List of items for random generation* items=\*radiator \*engine \*door window

*# Marker to identify priority items* priority-marker=\*

2. Develop a Camel integration that uses properties defined in the properties file. The following example from the **Routing.java** integration uses the **{{items}}** and **{{priority-marker}}** property placeholders:

```
...
from("timer:java?period=6000")
  .id("generator")
  .bean(this, "generateRandomItem({{items}})")
  .choice()
    .when().simple("${body.startsWith('{{priority-marker}}')}")
     .transform().body(String.class, item -> item.substring(priorityMarker.length()))
     .to("direct:priorityQueue")
    .otherwise()
     .to("direct:standardQueue");
...
```
3. Enter the **kamel run** command with the **--property-file** option. For example:

```
$ kamel run Routing.java --property-file routing.properties --dev
...
[1] 2020-04-13 15:20:30.424 INFO [main] ApplicationRuntime - Listener
org.apache.camel.k.listener.RoutesDumper@6e0dec4a executed in phase Started
[1] 2020-04-13 15:20:31.461 INFO [Camel (camel-k) thread #1 - timer://java] priority -
!!Priority item: engine
[1] 2020-04-13 15:20:37.426 INFO [Camel (camel-k) thread #1 - timer://java] standard -
Standard item: window
```
[1] 2020-04-13 15:20:43.429 INFO [Camel (camel-k) thread *#1 - timer://java] priority - !!Priority item: door*

...

#### Additional resources

- Section 4.1, "Deploying a basic Camel K Java [integration"](#page-29-0)
- Section 7.1, ["Configuring](#page-44-0) Camel K integrations using properties"

# <span id="page-46-0"></span>7.3. CONFIGURING CAMEL K PROPERTIES USING AN OPENSHIFT **CONFIGMAP**

You can configure multiple properties for Camel K integrations using an OpenShift ConfigMap. When you define properties in an integration using property placeholders, for example, **{{my.message}}**, you can specify the property values at runtime using a ConfigMap. You can also specify additional properties such as logging levels in the **application.properties** section of the ConfigMap.

#### **Prerequisites**

Section 3.1, "Setting up your Camel K development [environment"](#page-18-0)

#### Procedure

1. Develop a Camel integration that uses properties. The following simple route includes the **{{my.message}}** property placeholder:

```
...
 from("timer:java?period=1s")
  .routeId("java")
  .setBody()
    .simple("{{my.message}} from ${routeId}")
   .to("log:info");
...
```
2. Define a ConfigMap that contains your configuration properties. For example:

```
apiVersion: v1
kind: ConfigMap
metadata:
 name: my-configmap
data:
 application.properties: |
  my.message=Bonjour le monde
  logging.level.org.apache.camel=DEBUG
```
This example sets the value of the **my.message** property and sets the logging level for the **org.apache.camel** package in the **application.properties**.

3. Create the ConfigMap in the same OpenShift namespace as your integration:

\$ oc apply -f my-configmap.yaml configmap/my-configmap created 4. Run the integration with the **--configmap** option to specify the configuration properties in the ConfigMap:

\$ kamel run --configmap=my-configmap HelloCamelK.java --dev

... [1] 2020-04-14 14:18:20.654 DEBUG [Camel (camel-k) thread *#1 - timer://java] DefaultReactiveExecutor - Queuing reactive work: CamelInternalProcessor - UnitOfWork afterProcess - DefaultErrorHandler[sendTo(log://info)] - ID-hello-camel-k-5df4bcd7dc-zq4vw-1586873876659-0-25* [1] 2020-04-14 14:18:20.654 DEBUG [Camel (camel-k) thread *#1 - timer://java] SendProcessor - >>>> log://info Exchange[ID-hello-camel-k-5df4bcd7dc-zq4vw-*

*1586873876659-0-25]* [1] 2020-04-14 14:18:20.655 INFO [Camel (camel-k) thread *#1 - timer://java] info - Exchange[ExchangePattern: InOnly, BodyType: String, Body: Bonjour le monde from java]*

```
...
```
#### Additional resources

● Section 7.4, ["Configuring](#page-48-0) Camel K properties using an OpenShift Secret"

# 7.4. CONFIGURING CAMEL K PROPERTIES USING AN OPENSHIFT **SECRET**

You can configure multiple properties for Camel K integrations using an OpenShift Secret. When you define properties in an integration using property placeholders, for example, **{{my.message}}**, you can specify the property values at runtime using a Secret. You can also specify additional properties such as logging levels in the **application.properties** section of the Secret.

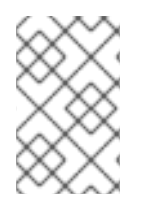

## **NOTE**

Configuring integration properties using a Secret is similar to configuring using a ConfigMap. The main difference is that you may need to base64-encode the content of the **application.properties** in the Secret.

### **Prerequisites**

• Section 3.1, "Setting up your Camel K development [environment"](#page-18-0)

#### Procedure

1. Develop a Camel integration that uses properties. The following simple route includes the **{{my.message}}** property placeholder:

```
...
 from("timer:java?period=1s")
  .routeId("java")
  .setBody()
     .simple("{{my.message}} from ${routeId}")
   .to("log:info");
...
```
2. Define a Secret that contains your configuration properties. For example:

```
apiVersion: v1
kind: Secret
metadata:
 name: my-secret
data:
 application.properties: |
bXkubWVzc2FnZT1IZWxsbyBXb3JsZAogICAgbG9nZ2luZy5sZXZlbC5vcmcuYXBhY2hlLmNhb
WVs
  PURFQlVHCg==
```
This example sets the value of the **my.message** property to **Hello World** and sets the logging level for the **org.apache.camel** package to **DEBUG**. These settings are specified in base64 encoded format in the **application.properties**.

3. Create the Secret in the same OpenShift namespace as your integration:

\$ oc apply -f my-secret.yaml secret/my-secret created

4. Run the integration with the **--secret** option to specify the configuration properties in the Secret:

\$ kamel run --secret=my-secret HelloCamelK.java --dev [1] 2020-04-14 14:30:29.788 DEBUG [Camel (camel-k) thread *#1 - timer://java] DefaultReactiveExecutor - Queuing reactive work: CamelInternalProcessor - UnitOfWork afterProcess - DefaultErrorHandler[sendTo(log://info)] - ID-hello-camel-k-68f85d99b9-srd92- 1586874486770-0-144* [1] 2020-04-14 14:30:29.789 DEBUG [Camel (camel-k) thread *#1 - timer://java] SendProcessor - >>>> log://info Exchange[ID-hello-camel-k-68f85d99b9-srd92- 1586874486770-0-144]* [1] 2020-04-14 14:30:29.789 INFO [Camel (camel-k) thread *#1 - timer://java] info - Exchange[ExchangePattern: InOnly, BodyType: String, Body: Hello World from java]*

#### Additional resources

● Section 7.3, ["Configuring](#page-46-0) Camel K properties using an OpenShift ConfigMap"

# <span id="page-48-1"></span>7.5. CONFIGURING CAMEL INTEGRATION COMPONENTS

You can configure Camel components programmatically in your integration code or by using configuration properties on the command line at runtime. You can configure Camel components using the following syntax:

camel.component.\${scheme}.\${property}=\${value}

For example, to change the queue size of the Camel **seda** component for staged event-driven architecture, you can configure the following property on the command line:

camel.component.seda.queueSize=10

Prerequisites

• Section 3.1, "Setting up your Camel K development [environment"](#page-18-0)

#### Procedure

Enter the **kamel run** command and specify the Camel component configuration using the **- property** option. For example:

\$ kamel run --property camel.component.seda.queueSize=10 examples/Integration.java

#### Additional resources

- **•** Section 7.1, ["Configuring](#page-44-0) Camel K integrations using properties"
- Apache Camel SEDA [component](https://camel.apache.org/components/latest/seda-component.html)

## <span id="page-49-0"></span>7.6. CONFIGURING CAMEL K INTEGRATION DEPENDENCIES

Camel K automatically resolves a wide range of dependencies that are required to run your integration code. However, you can explicitly add dependencies on the command line at runtime using the **kamel run --dependency** option.

The following example integration uses Camel K automatic dependency resolution:

```
...
from("imap://admin@myserver.com")
  .to("seda:output")
...
```
Because this integration has an endpoint starting with the **imap:** prefix, Camel K can automatically add the **camel-mail** component to the list of required dependencies. The **seda:** endpoint belongs to **camelcore**, which is automatically added to all integrations, so Camel K does not add additional dependencies for this component.

Camel K automatic dependency resolution is transparent to the user at runtime. This is very useful in development mode because you can quickly add all the components that you need without exiting the development loop.

You can explicitly add a dependency using the **kamel run --dependency** or **-d** option. You might need to use this to specify dependencies that are not included in the Camel catalog. You can specify multiple dependencies on the command line.

#### Prerequisites

Section 3.1, "Setting up your Camel K development [environment"](#page-18-0)

#### Procedure

Enter the **kamel run** command and specify dependencies using the **-d** option. For example:

\$ kamel run -d mvn:com.google.guava:guava:26.0-jre -d camel-mina2 Integration.java

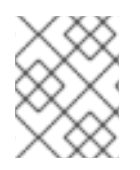

## **NOTE**

You can disable automatic dependency resolution by disabling the dependencies trait:  **trait dependencies.enabled=false**. However, this is not recommended in most cases.

#### Additional resources

- **•** Section 3.6, "Running Camel K integrations in [development](#page-24-0) mode"
- Section 8.1, "Camel K trait and profile [configuration"](#page-52-0)
- Apache Camel Mail [component](https://camel.apache.org/components/latest/mail-component.html)
- Apache Camel SEDA [component](https://camel.apache.org/components/latest/seda-component.html)

# CHAPTER 8. CAMEL K TRAIT CONFIGURATION REFERENCE

This chapter provides reference information about advanced features and core capabilities that you can configure on the command line at runtime using *traits*. Camel K provides *feature traits* to configure specific features and technologies. Camel K provides *platform traits* to configure internal Camel K core capabilities.

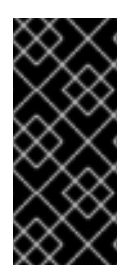

## IMPORTANT

The Red Hat Integration - Camel K Technology Preview includes the **OpenShift** and **Knative** profiles. The **Kubernetes** profile has community-only support.

This Technology Preview includes Java, XML, and YAML DSL for integrations. Other languages such as Groovy, JavaScript, and Kotlin have community-only support.

This chapter includes the following sections:

● Section 8.1, "Camel K trait and profile [configuration"](#page-52-0)

## Camel K feature traits

- [Section](#page-53-0) 8.2.1, "3scale Trait"
- Section 8.2.2, ["Affinity](#page-54-0) Trait"
- [Section](#page-56-0) 8.2.3, "Cron Trait"
- [Section](#page-56-1) 8.2.4, "Gc Trait"
- [Section](#page-57-0) 8.2.5, "Istio Trait"
- Section 8.2.6, ["Jolokia](#page-58-0) Trait"
- Section 8.2.7, ["Knative](#page-59-0) Trait"
- **•** Section 8.2.8, ["Knative](#page-60-0) Service Trait"
- Section 8.2.9, ["Master](#page-61-0) Trait"
- Section 8.2.10, ["Prometheus](#page-62-0) Trait"
- Section 8.2.11, ["Quarkus](#page-63-0) Trait"
- [Section](#page-64-0) 8.2.12, "Route Trait"
- Section 8.2.13, ["Service](#page-65-0) Trait"

## Camel K core platform traits

- Section 8.3.1, ["Builder](#page-66-0) Trait"
- [Section](#page-68-0) 8.3.3, "Camel Trait"
- Section 8.3.2, ["Container](#page-67-0) Trait"
- Section 8.3.4, ["Dependencies](#page-69-0) Trait"
- Section 8.3.5, ["Deployer](#page-70-0) Trait"
- Section 8.3.6, ["Deployment](#page-70-1) Trait"
- Section 8.3.7, ["Environment](#page-71-0) Trait"
- [Section](#page-72-0) 8.3.8, "Jvm Trait"
- Section 8.3.9, ["Openapi](#page-72-1) Trait"
- [Section](#page-73-0) 8.3.10, "Owner Trait"
- Section 8.3.11, ["Platform](#page-74-0) Trait"

# <span id="page-52-0"></span>8.1. CAMEL K TRAIT AND PROFILE CONFIGURATION

This section explains the important Camel K concepts of *traits* and *profiles*, which are used to configure advanced Camel K features at runtime.

## Camel K traits

Camel K traits are advanced features and core capabilities that you can configure on the command line to customize Camel K integrations. For example, this includes *feature traits* that configure interactions with technologies such as 3scale API Management, Quarkus, Knative, and Prometheus. Camel K also provides internal *platform traits* that configure important core platform capabilities such as Camel support, containers, dependency resolution, and JVM support.

## Camel K profiles

Camel K profiles define the target cloud platforms on which Camel K integrations run. The Camel K Technology Preview supports the **OpenShift** and **Knative** profiles.

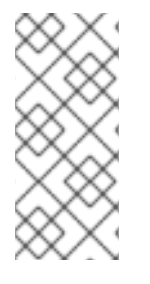

## **NOTE**

When you run an integration on OpenShift, Camel K uses the **Knative** profile when OpenShift Serverless is installed on the cluster. Camel K uses the **OpenShift** profile when OpenShift Serverless is not installed.

You can also specify the profile at runtime using the **kamel run --profile** option.

Camel K provides useful defaults for all traits, taking into account the target profile on which the integration runs. However, advanced users can configure Camel K traits for custom behavior. Some traits only apply to specific profiles such as **OpenShift** or **Knative**. For more details, see the available profiles in each trait description.

## Camel K trait configuration

Each Camel trait has a unique ID that you can use to configure the trait on the command line. For example, the following command disables creating an OpenShift Service for an integration:

\$ kamel run --trait service.enabled=false my-integration.yaml

You can also use the **-t** option to specify traits.

## Camel K trait properties

You can use the **enabled** property to enable or disable each trait. All traits have their own internal logic to determine if they need to be enabled when the user does not activate them explicitly.

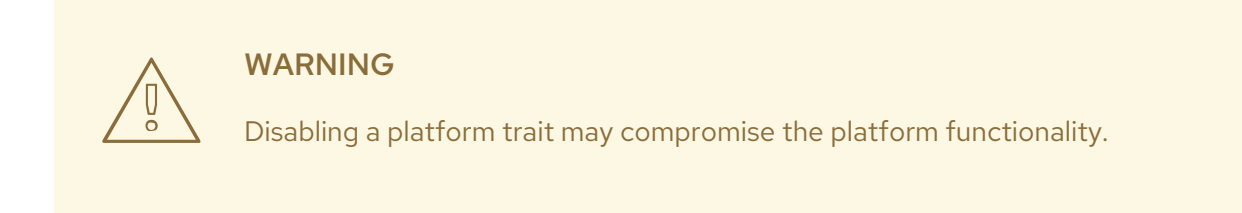

Some traits have an **auto** property, which you can use to enable or disable automatic configuration of the trait based on the environment. For example, this includes traits such as 3scale, Cron, and Knative. This automatic configuration can enable or disable the trait when the **enabled** property is not explicitly set, and can change the trait configuration.

Most traits have additional properties that you can configure on the command line. For more details, see the descriptions for each trait in the sections that follow.

# 8.2. CAMEL K FEATURE TRAITS

## <span id="page-53-0"></span>8.2.1. 3scale Trait

The 3scale trait can be used to automatically create annotations that allow 3scale to discover the generated service and make it available for API management.

The 3scale trait is disabled by default.

This trait is available in the following profiles: Kubernetes, Knative, OpenShift.

## 8.2.1.1. Configuration

Trait properties can be specified when running any integration with the CLI:

kamel run --trait 3scale.[key]=[value] --trait 3scale.[key2]=[value2] Integration.java

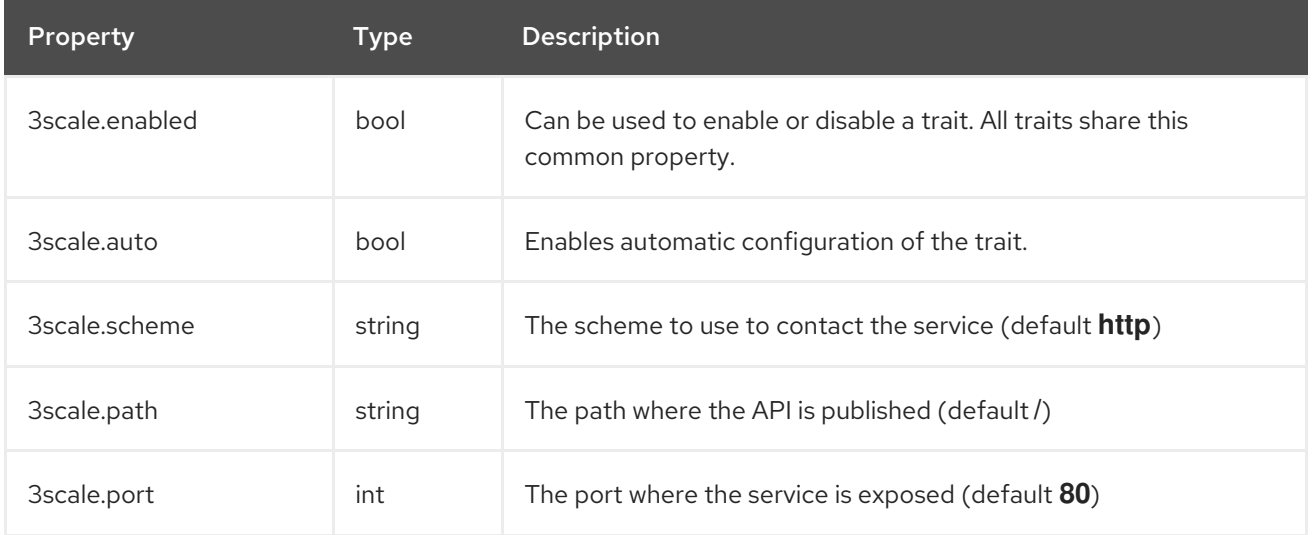

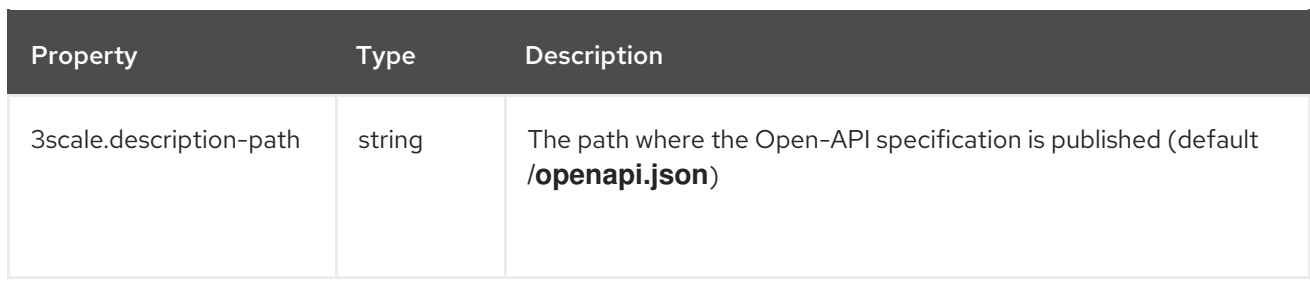

## <span id="page-54-0"></span>8.2.2. Affinity Trait

Allows constraining which nodes the integration pod(s) are eligible to be scheduled on, based on labels on the node, or with inter-pod affinity and anti-affinity, based on labels on pods that are already running on the nodes.

It's disabled by default.

This trait is available in the following profiles: Kubernetes, Knative, OpenShift.

## 8.2.2.1. Configuration

Trait properties can be specified when running any integration with the CLI:

kamel run --trait affinity.[key]=[value] --trait affinity.[key2]=[value2] Integration.java

The following configuration options are available:

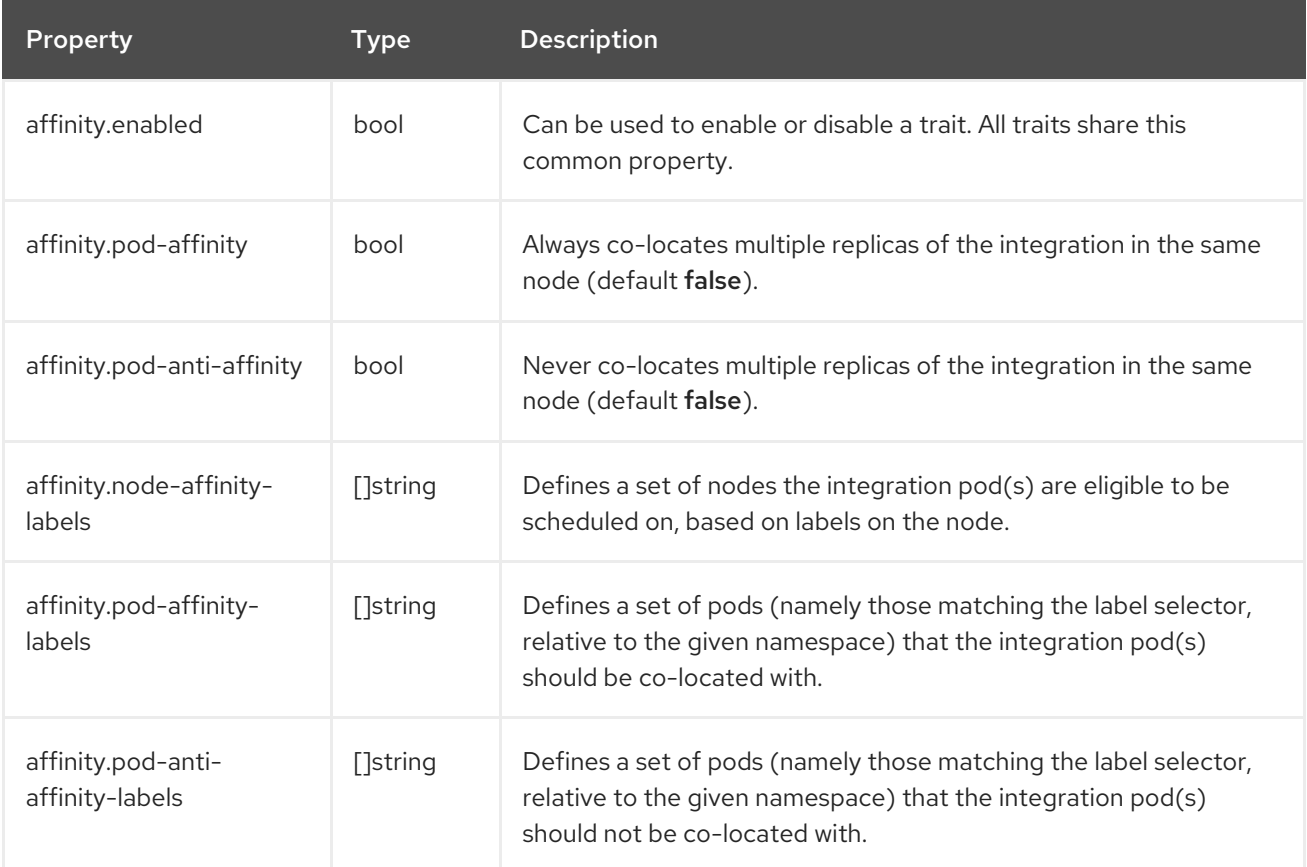

### 8.2.2.2. Examples

To schedule the integration pod(s) on a specific node using the [built-in](https://kubernetes.io/docs/concepts/configuration/assign-pod-node/#interlude-built-in-node-labels) node label **kubernetes.io/hostname**:

\$ kamel run -t affinity.node-affinity-labels="kubernetes.io/hostname in(node-66- 50.hosted.k8s.tld)" ...

To schedule a single integration pod per node (using the **Exists** operator):

\$ kamel run -t affinity.pod-anti-affinity-labels="camel.apache.org/integration" ...

To co-locate the integration pod(s) with other integration pod(s):  $\bullet$ 

\$ kamel run -t affinity.pod-affinity-labels="camel.apache.org/integration in(it1, it2)" ...

The **\*-labels** options follow the requirements from Label [selectors](https://kubernetes.io/docs/concepts/overview/working-with-objects/labels/#label-selectors). They can be multi-valuated, then the requirements list is ANDed, e.g., to schedule a single integration pod per node AND not co-located with the Camel K operator pod(s):

\$ kamel run -t affinity.pod-anti-affinity-labels="camel.apache.org/integration" -t affinity.pod-antiaffinity-labels="camel.apache.org/component=operator" ...

More information can be found in the official Kubernetes [documentation](https://kubernetes.io/docs/concepts/configuration/assign-pod-node/) about Assigning Pods to Nodes.

## 8.2.3. Cron Trait

The Cron trait can be used to customize the behaviour of periodic timer/cron based integrations.

While normally an integration requires a pod to be always up and running, some periodic tasks, such as batch jobs, require to be activated at specific hours of the day or with a periodic delay of minutes. For such tasks, the cron trait can materialize the integration as a Kubernetes CronJob instead of a standard deployment, in order to save resources when the integration does not need to be executed.

Integrations that start from the following components are evaluated by the cron trait: **timer**, **cron**, **quartz**.

The rules for using a Kubernetes CronJob are the following: - **timer**: when periods can be written as cron expressions. E.g. **timer:tick?period=60000**. - **cron**, **quartz**: when the cron expression does not contain seconds (or the "seconds" part is set to 0). E.g. **cron:tab?schedule=0/2\$+\*+\*+\*+?** or **quartz:trigger? cron=0+0/2+\*+\*+\*+?**.

This trait is available in the following profiles: Kubernetes, Knative, OpenShift.

### 8.2.3.1. Configuration

Trait properties can be specified when running any integration with the CLI:

kamel run --trait cron.[key]=[value] --trait cron.[key2]=[value2] Integration.java

<span id="page-56-0"></span>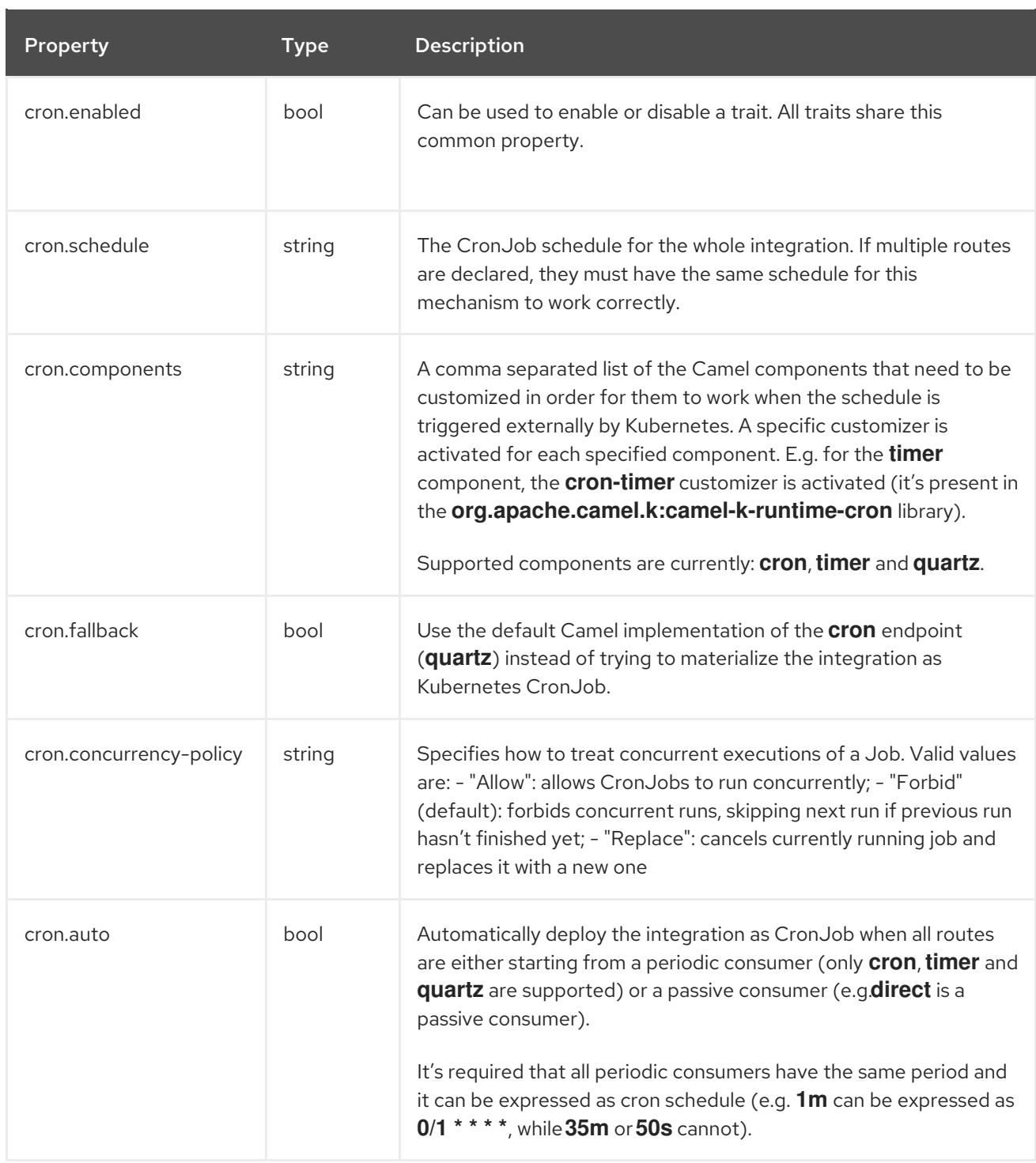

## <span id="page-56-1"></span>8.2.4. Gc Trait

The GC Trait garbage-collects all resources that are no longer necessary upon integration updates.

This trait is available in the following profiles: Kubernetes, Knative, OpenShift.

## 8.2.4.1. Configuration

ı

Trait properties can be specified when running any integration with the CLI:

kamel run --trait gc.[key]=[value] --trait gc.[key2]=[value2] Integration.java

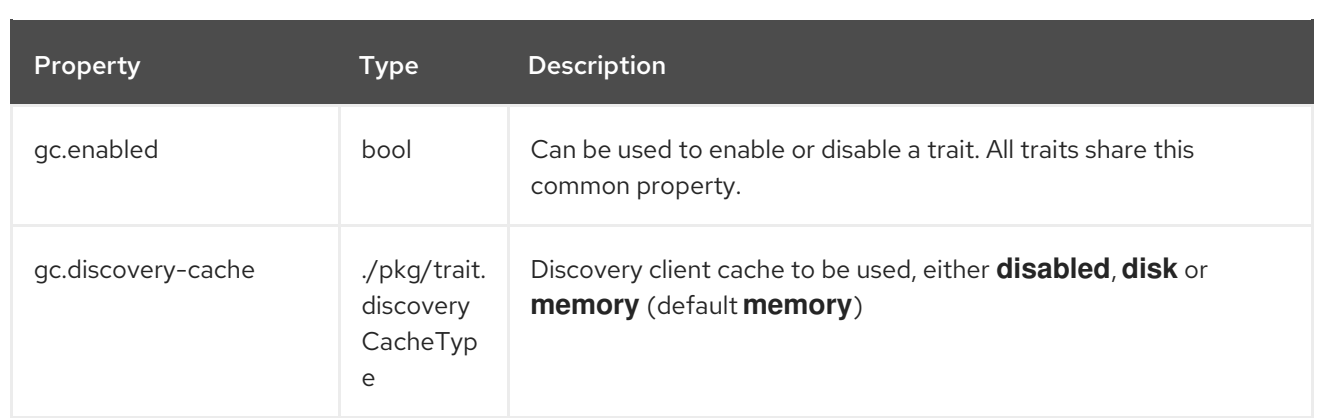

## <span id="page-57-0"></span>8.2.5. Istio Trait

The Istio trait allows to configure properties related to the Istio service mesh, such as sidecar injection and outbound IP ranges.

This trait is available in the following profiles: Kubernetes, Knative, OpenShift.

## 8.2.5.1. Configuration

Trait properties can be specified when running any integration with the CLI:

kamel run --trait istio.[key]=[value] --trait istio.[key2]=[value2] Integration.java

The following configuration options are available:

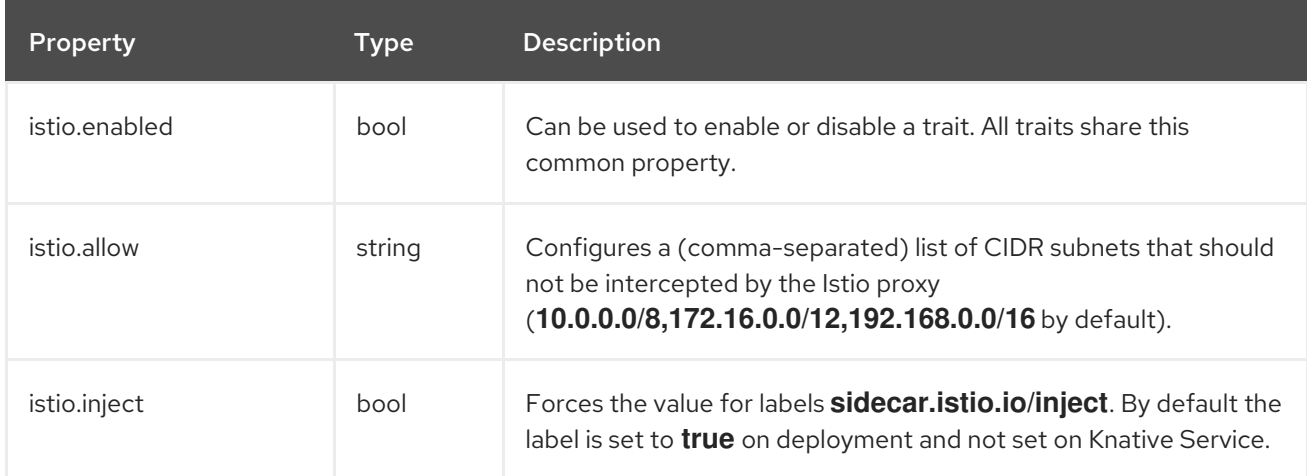

## 8.2.6. Jolokia Trait

The Jolokia trait activates and configures the Jolokia Java agent.

See <https://jolokia.org/reference/html/agents.html>

This trait is available in the following profiles: Kubernetes, Knative, OpenShift.

## 8.2.6.1. Configuration

Trait properties can be specified when running any integration with the CLI:

kamel run --trait jolokia.[key]=[value] --trait jolokia.[key2]=[value2] Integration.java

<span id="page-58-0"></span>The following configuration options are available:

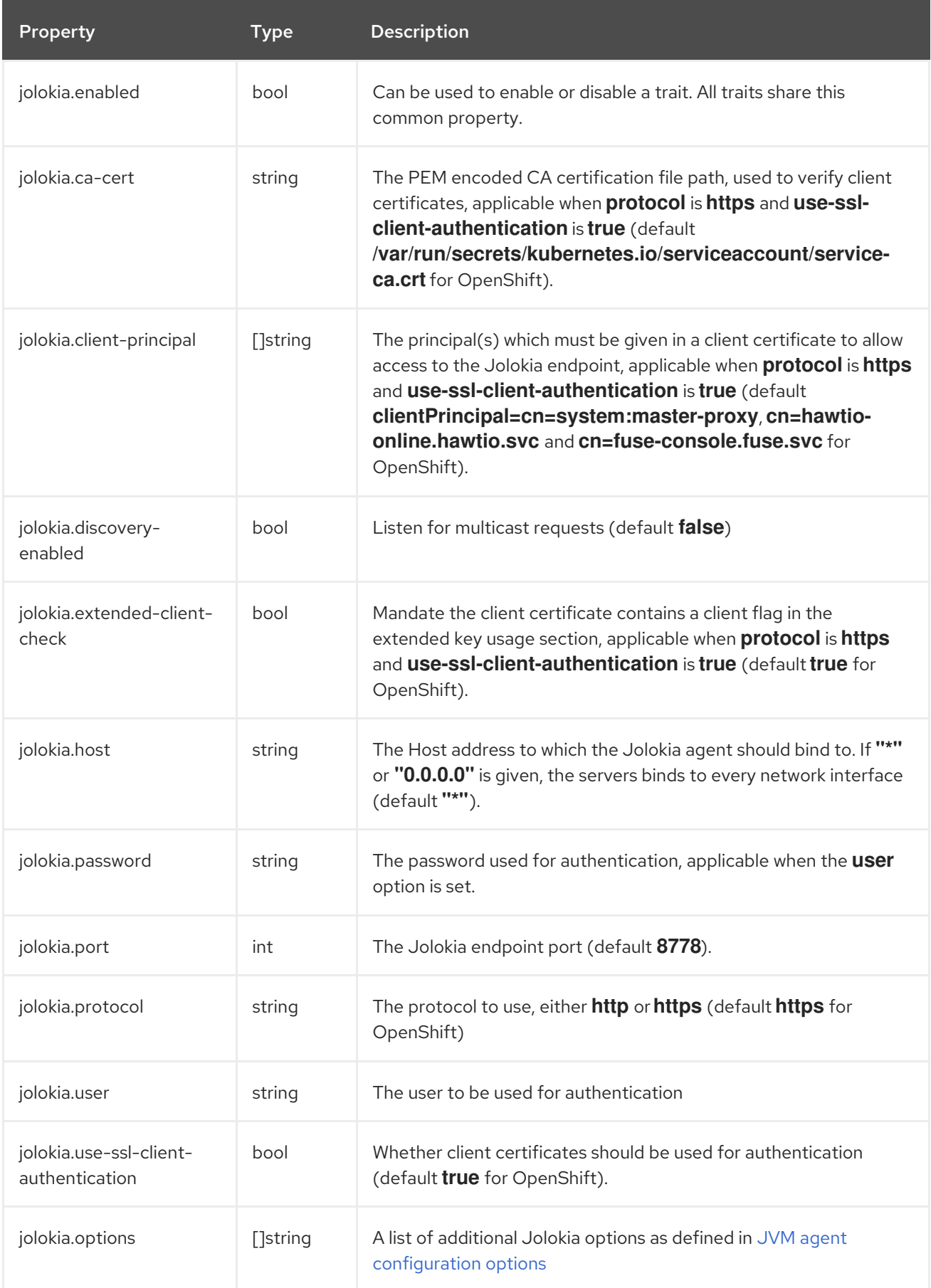

# 8.2.7. Knative Trait

<span id="page-59-0"></span>The Knative trait automatically discovers addresses of Knative resources and inject them into the running integration.

The full Knative configuration is injected in the CAMEL\_KNATIVE\_CONFIGURATION in JSON format. The Camel Knative component will then use the full configuration to configure the routes.

The trait is enabled by default when the Knative profile is active.

This trait is available in the following profiles: Knative.

## 8.2.7.1. Configuration

Trait properties can be specified when running any integration with the CLI:

kamel run --trait knative.[key]=[value] --trait knative.[key2]=[value2] Integration.java

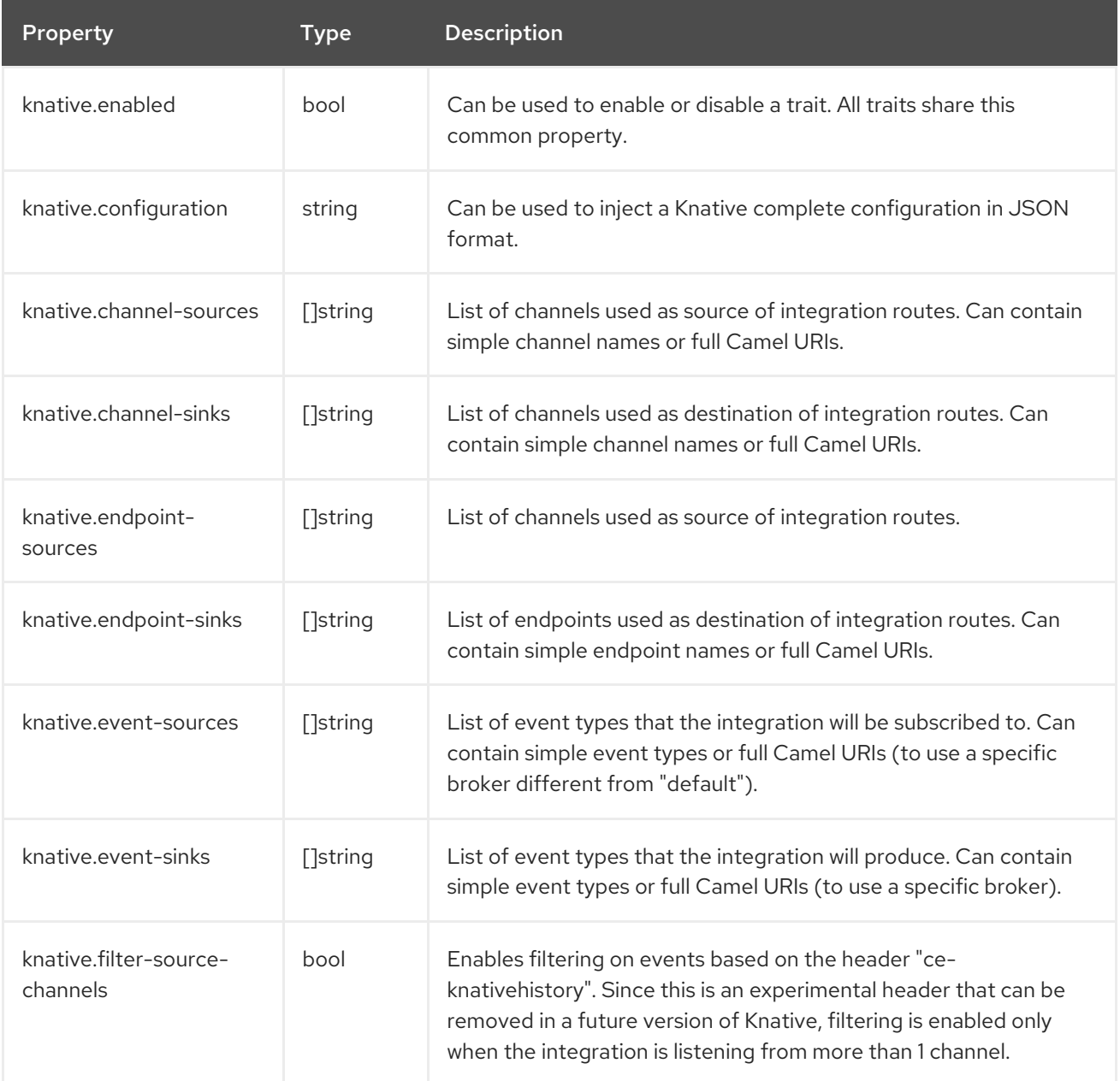

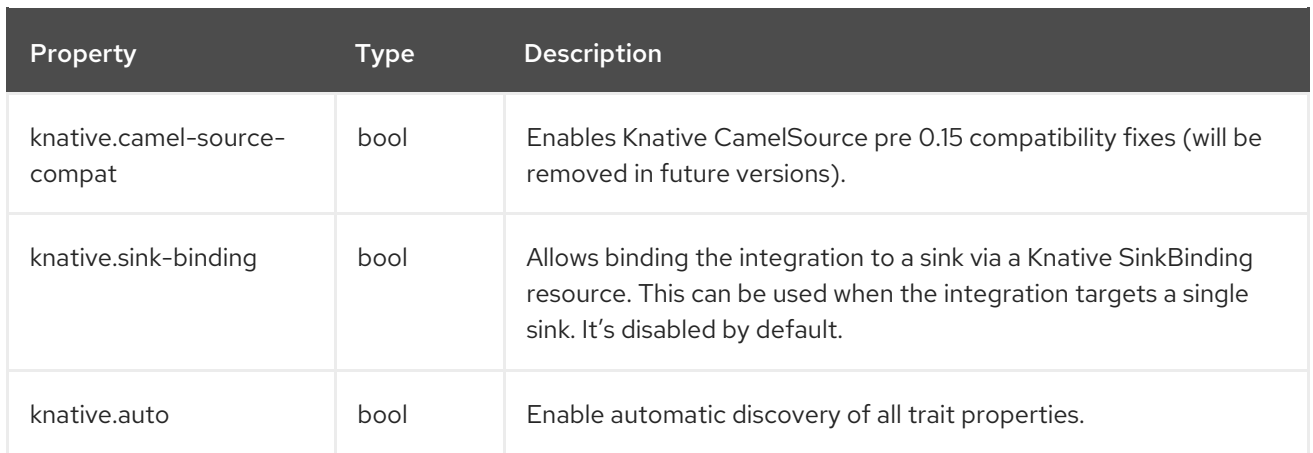

## <span id="page-60-0"></span>8.2.8. Knative Service Trait

The Knative Service trait allows to configure options when running the integration as Knative service instead of a standard Kubernetes Deployment.

Running integrations as Knative Services adds auto-scaling (and scaling-to-zero) features, but those features are only meaningful when the routes use a HTTP endpoint consumer.

This trait is available in the following profiles: Knative.

## 8.2.8.1. Configuration

Trait properties can be specified when running any integration with the CLI:

kamel run --trait knative-service.[key]=[value] --trait knative-service.[key2]=[value2] Integration.java

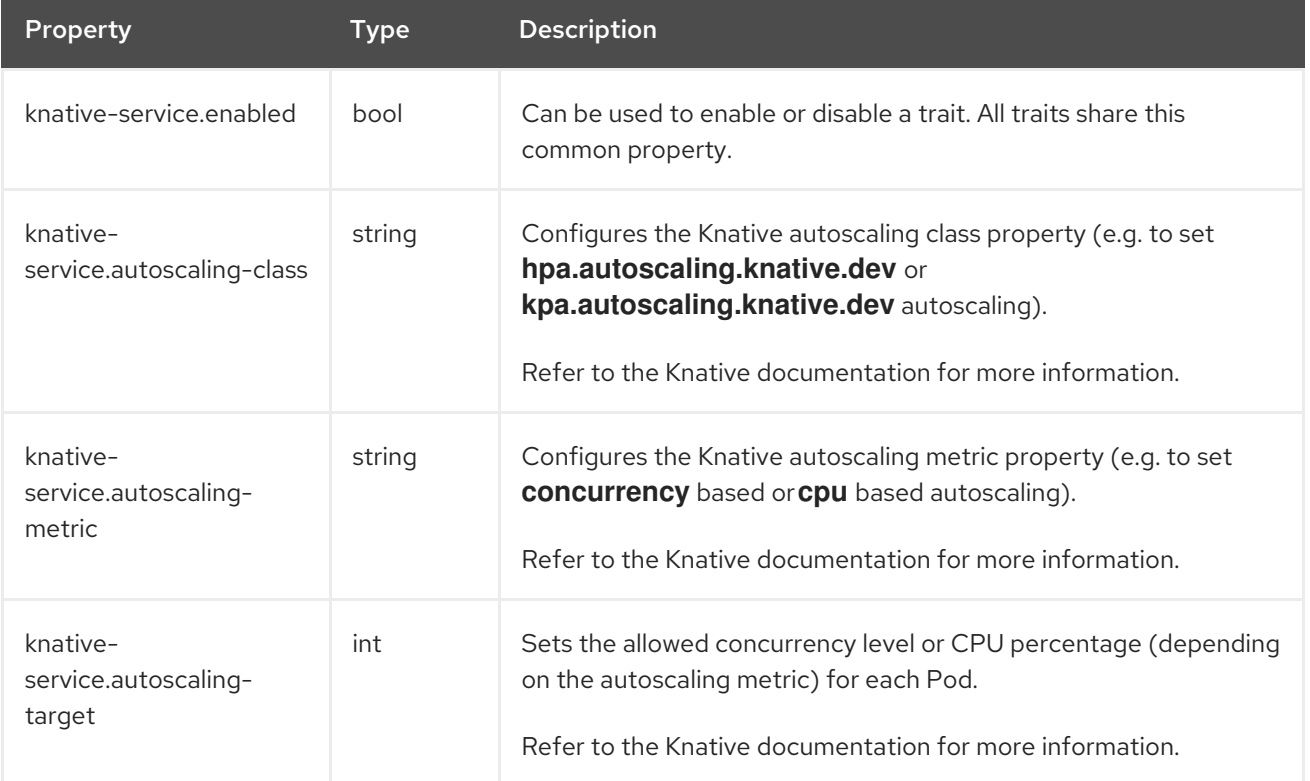

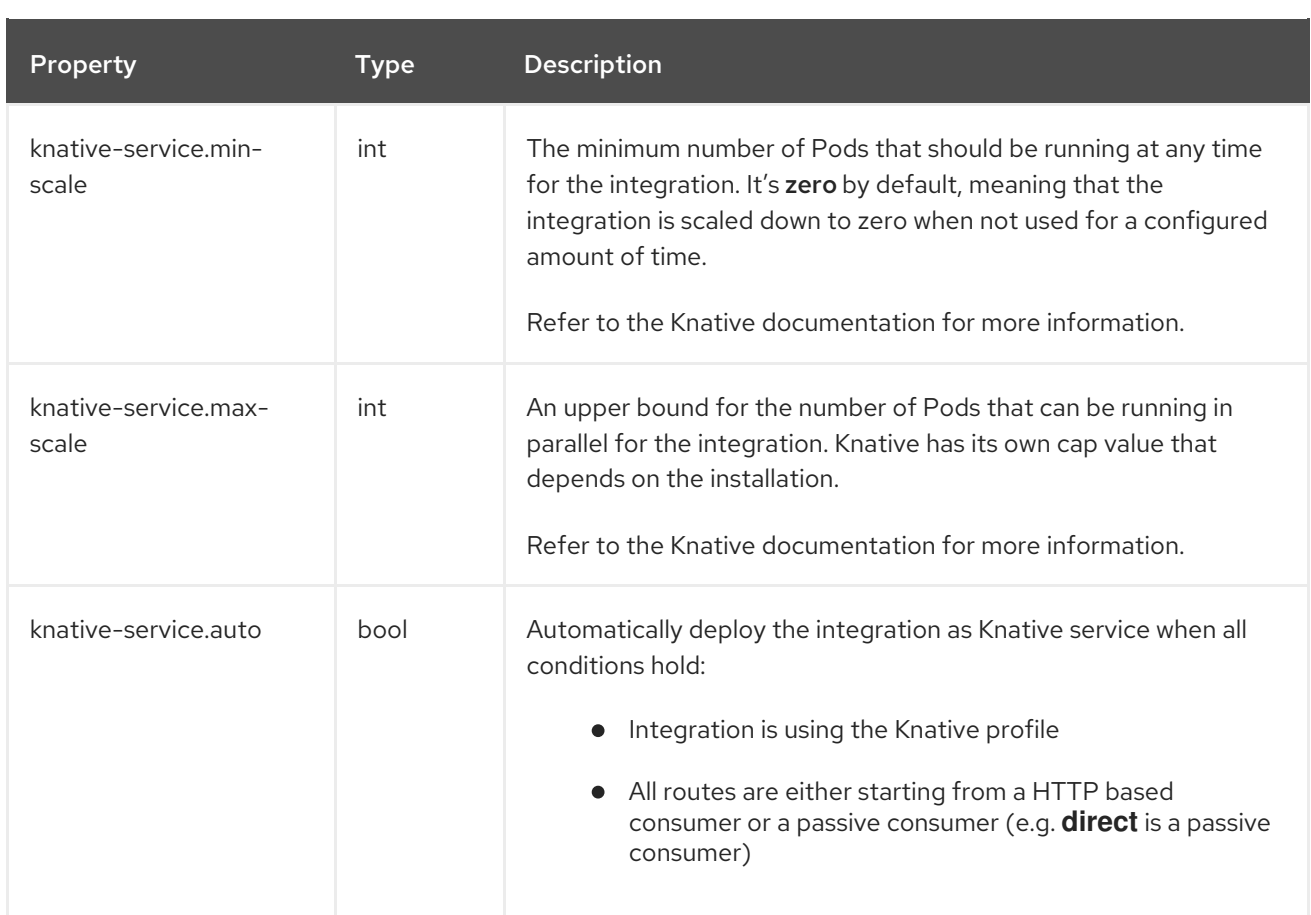

## <span id="page-61-0"></span>8.2.9. Master Trait

The Master trait allows to configure the integration to automatically leverage Kubernetes resources for doing leader election and starting master routes only on certain instances.

It's activated automatically when using the master endpoint in a route, e.g. **from("master:lockname:telegram:bots")…**.

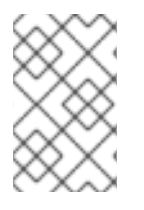

### **NOTE**

this trait adds special permissions to the integration service account in order to read/write configmaps and read pods. It's recommended to use a different service account than "default" when running the integration.

This trait is available in the following profiles: Kubernetes, Knative, OpenShift.

## 8.2.9.1. Configuration

Trait properties can be specified when running any integration with the CLI:

kamel run --trait master.[key]=[value] --trait master.[key2]=[value2] Integration.java

The following configuration options are available:

Property **Type** Description

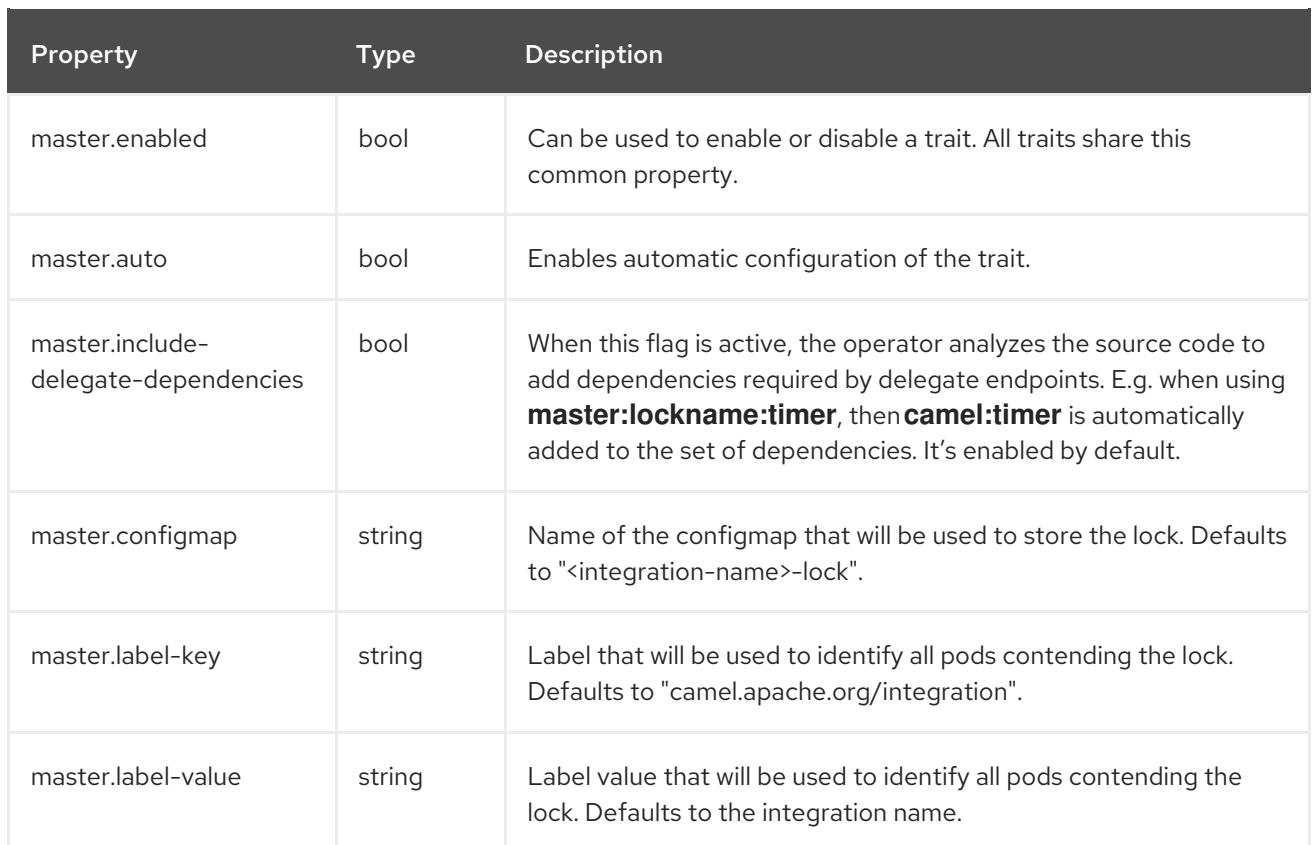

## <span id="page-62-0"></span>8.2.10. Prometheus Trait

The Prometheus trait configures a Prometheus-compatible endpoint. This trait also exposes the integration with **Service** and **ServiceMonitor** resources, so that the endpoint can be scraped automatically, when using the Prometheus Operator.

The metrics exposed vary depending on the configured runtime. With the default Quarkus runtime, metrics are exposed using MicroProfile Metrics. While with the Java main runtime, metrics are exposed using the Prometheus JMX exporter.

### WARNING

The creation of the **ServiceMonitor** resource requires the [Prometheus](https://github.com/coreos/prometheus-operator) Operator custom resource definition to be installed. You can set **service-monitor** to **false** for the Prometheus trait to work without the Prometheus Operator.

The Prometheus trait is disabled by default.

This trait is available in the following profiles: Kubernetes, Knative, OpenShift.

## 8.2.10.1. Configuration

Trait properties can be specified when running any integration with the CLI:

kamel run --trait prometheus.[key]=[value] --trait prometheus.[key2]=[value2] Integration.java

The following configuration options are available:

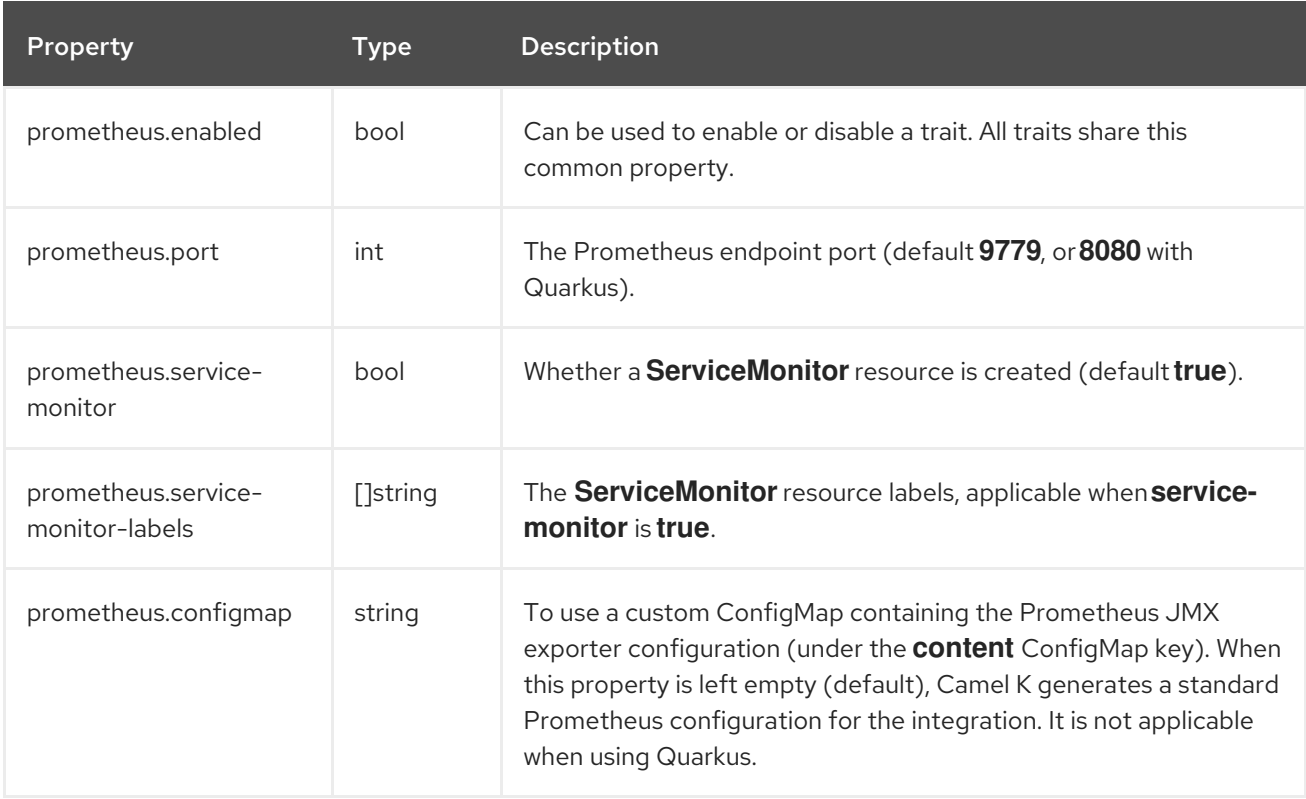

## <span id="page-63-0"></span>8.2.11. Quarkus Trait

The Quarkus trait activates the Quarkus runtime.

It's enabled by default.

This trait is available in the following profiles: Kubernetes, Knative, OpenShift.

### 8.2.11.1. Configuration

Trait properties can be specified when running any integration with the CLI:

kamel run --trait quarkus.[key]=[value] --trait quarkus.[key2]=[value2] Integration.java

The following configuration options are available:

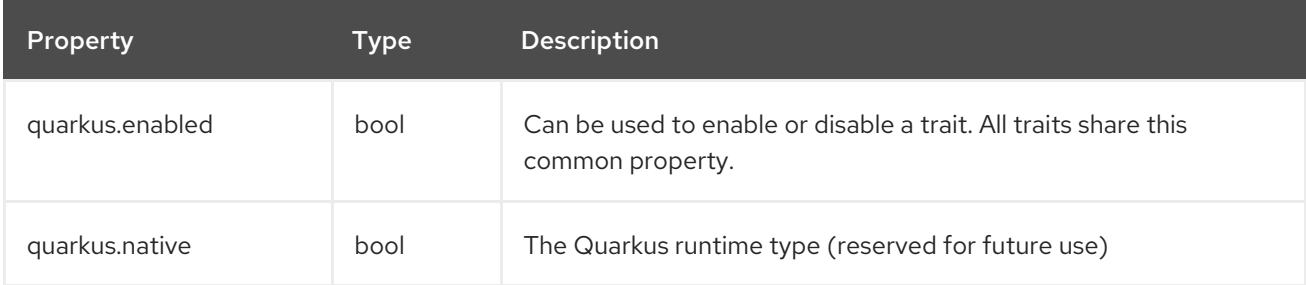

### 8.2.11.2. Supported Camel Components

When running with Quarkus enabled, then Camel K only supports out of the box, those Camel components that are available as Camel Quarkus Extensions.

You can see the list of extensions from the Camel Quarkus [documentation.](https://camel.apache.org/camel-quarkus/latest/list-of-camel-quarkus-extensions.html)

## <span id="page-64-0"></span>8.2.12. Route Trait

The Route trait can be used to configure the creation of OpenShift routes for the integration.

This trait is available in the following profiles: OpenShift.

## 8.2.12.1. Configuration

Trait properties can be specified when running any integration with the CLI:

kamel run --trait route.[key]=[value] --trait route.[key2]=[value2] Integration.java

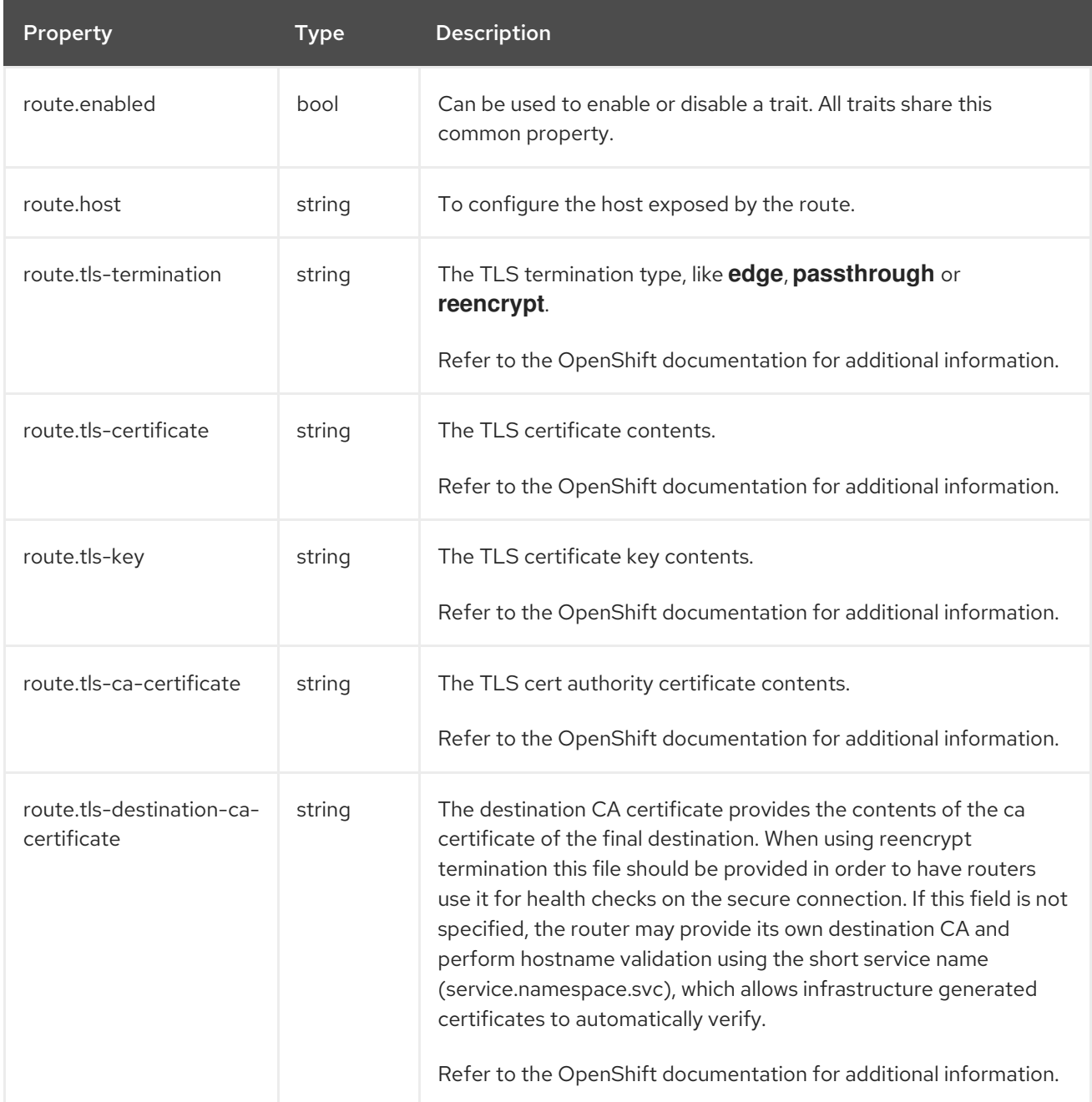

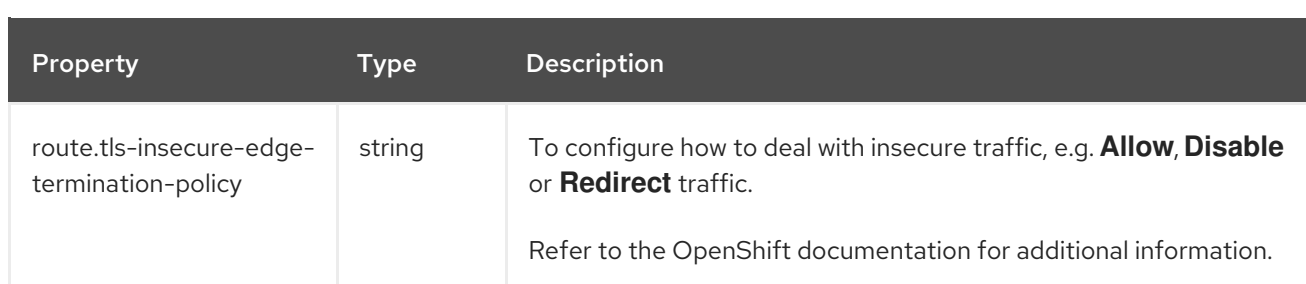

## <span id="page-65-0"></span>8.2.13. Service Trait

The Service trait exposes the integration with a Service resource so that it can be accessed by other applications (or integrations) in the same namespace.

It's enabled by default if the integration depends on a Camel component that can expose a HTTP endpoint.

This trait is available in the following profiles: Kubernetes, OpenShift.

## 8.2.13.1. Configuration

Trait properties can be specified when running any integration with the CLI:

kamel run --trait service.[key]=[value] --trait service.[key2]=[value2] Integration.java

The following configuration options are available:

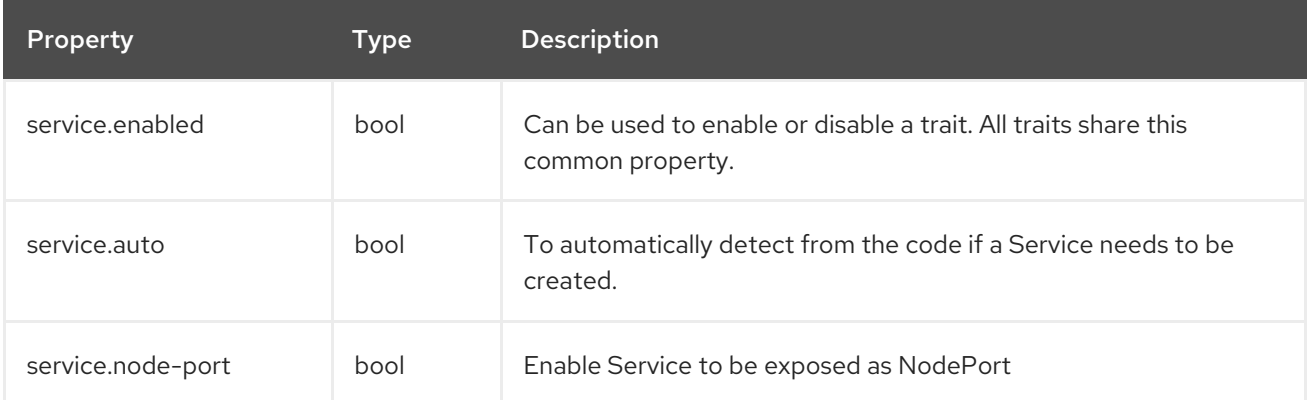

# 8.3. CAMEL K PLATFORM TRAITS

## 8.3.1. Builder Trait

The builder trait is internally used to determine the best strategy to build and configure IntegrationKits.

This trait is available in the following profiles: Kubernetes, Knative, OpenShift.

<span id="page-66-0"></span>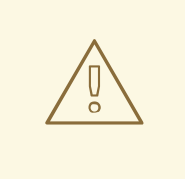

### WARNING

The builder trait is a platform trait: disabling it may compromise the platform functionality.

#### 8.3.1.1. Configuration

Trait properties can be specified when running any integration with the CLI:

kamel run --trait builder.[key]=[value] --trait builder.[key2]=[value2] Integration.java

The following configuration options are available:

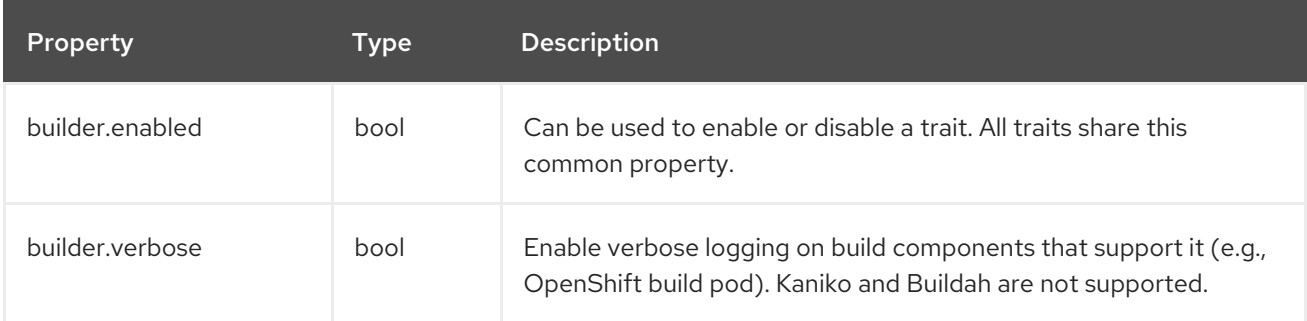

## 8.3.2. Container Trait

The Container trait can be used to configure properties of the container where the integration will run.

It also provides configuration for Services associated to the container.

This trait is available in the following profiles: Kubernetes, Knative, OpenShift.

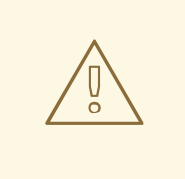

#### WARNING

The container trait is a **platform trait**: disabling it may compromise the platform functionality.

### 8.3.2.1. Configuration

Trait properties can be specified when running any integration with the CLI:

kamel run --trait container.[key]=[value] --trait container.[key2]=[value2] Integration.java

<span id="page-67-0"></span>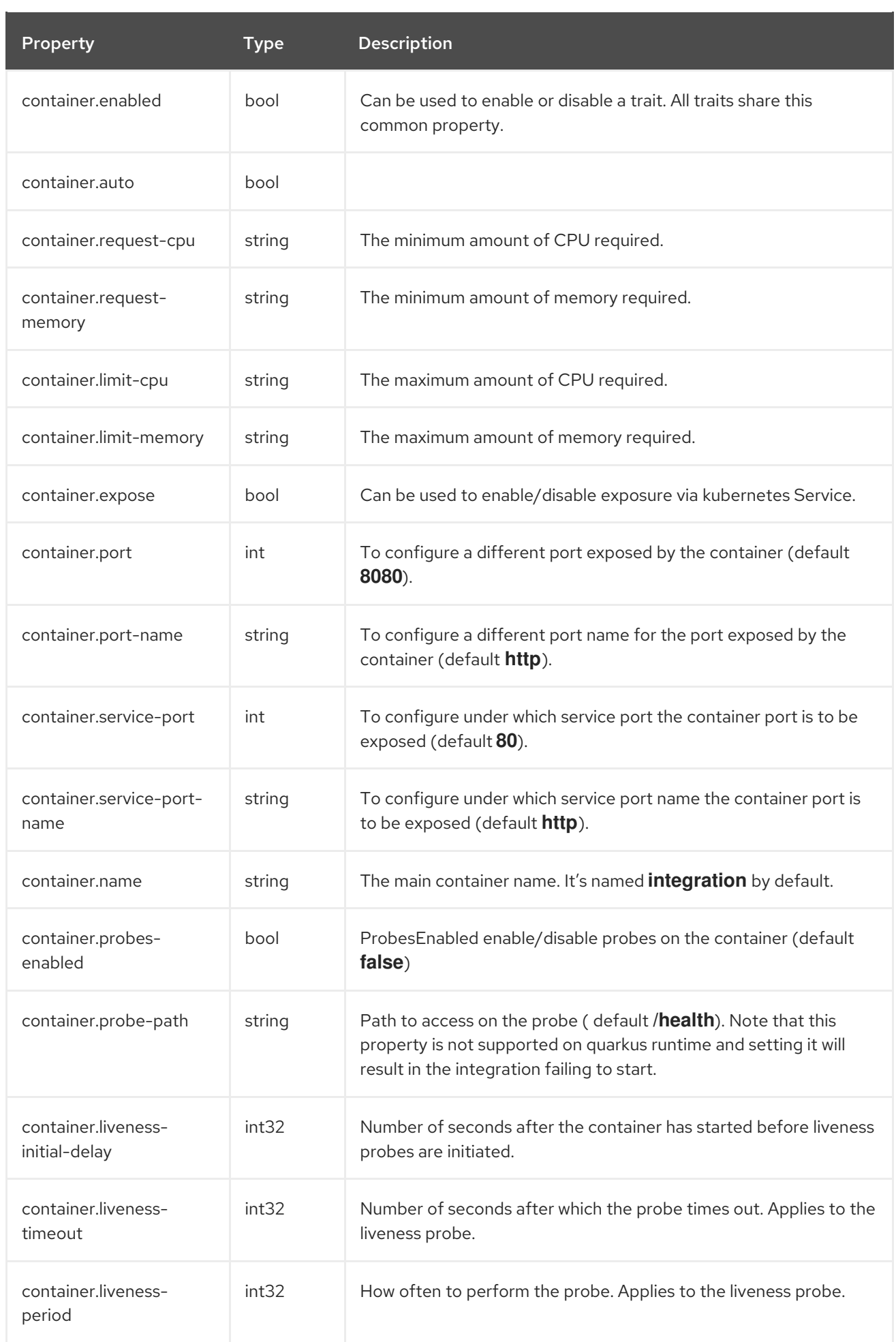

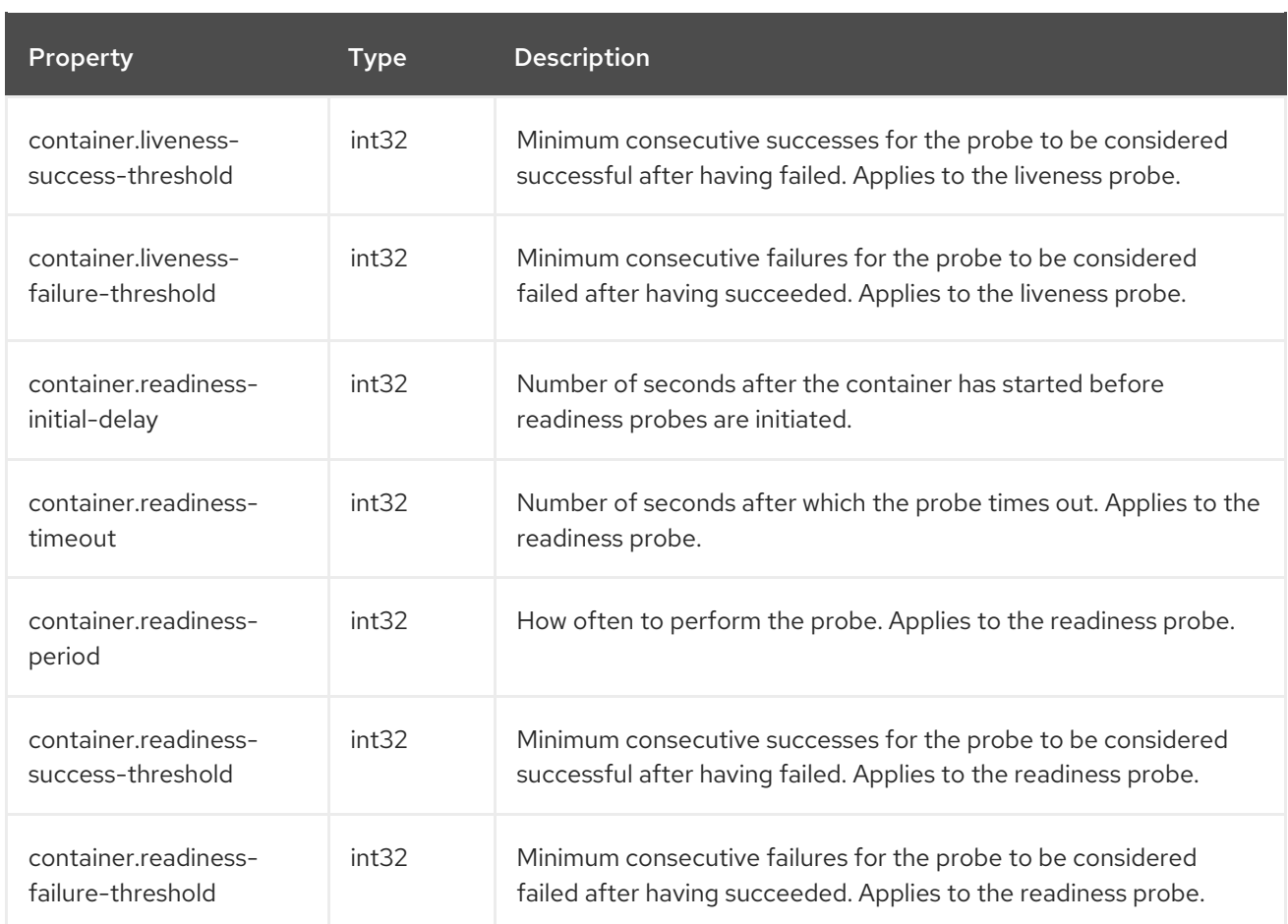

## <span id="page-68-0"></span>8.3.3. Camel Trait

The Camel trait can be used to configure versions of Apache Camel K runtime and related libraries, it cannot be disabled.

This trait is available in the following profiles: Kubernetes, Knative, OpenShift.

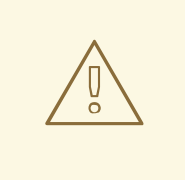

### WARNING

The camel trait is a platform trait: disabling it may compromise the platform functionality.

### 8.3.3.1. Configuration

Trait properties can be specified when running any integration with the CLI:

kamel run --trait camel.[key]=[value] --trait camel.[key2]=[value2] Integration.java

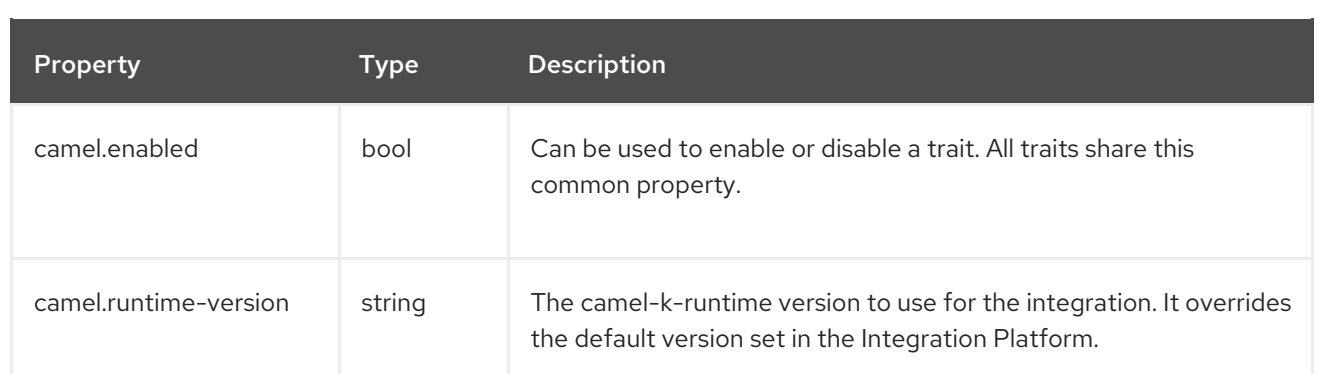

## <span id="page-69-0"></span>8.3.4. Dependencies Trait

The Dependencies trait is internally used to automatically add runtime dependencies based on the integration that the user wants to run.

This trait is available in the following profiles: Kubernetes, Knative, OpenShift.

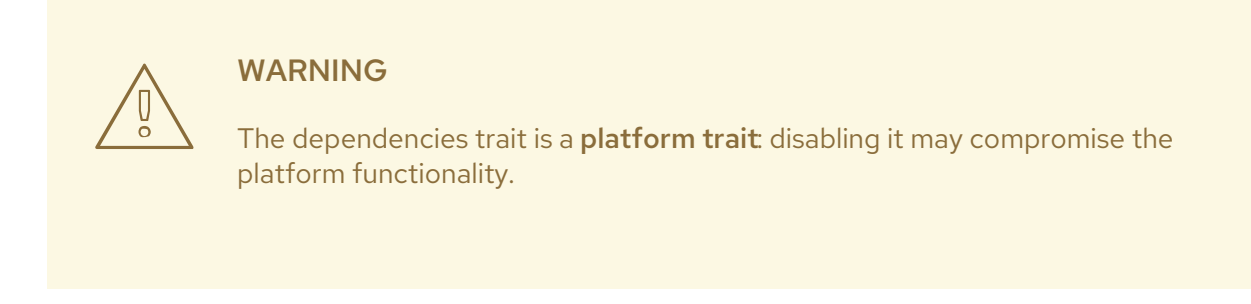

### 8.3.4.1. Configuration

Trait properties can be specified when running any integration with the CLI:

kamel run --trait dependencies.[key]=[value] Integration.java

The following configuration options are available:

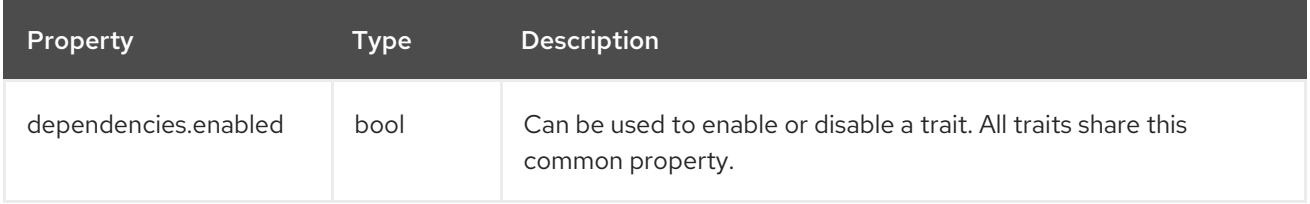

## 8.3.5. Deployer Trait

The deployer trait can be used to explicitly select the kind of high level resource that will deploy the integration.

This trait is available in the following profiles: Kubernetes, Knative, OpenShift.

<span id="page-70-0"></span>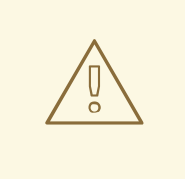

### WARNING

The deployer trait is a platform trait: disabling it may compromise the platform functionality.

#### 8.3.5.1. Configuration

Trait properties can be specified when running any integration with the CLI:

kamel run --trait deployer.[key]=[value] --trait deployer.[key2]=[value2] Integration.java

The following configuration options are available:

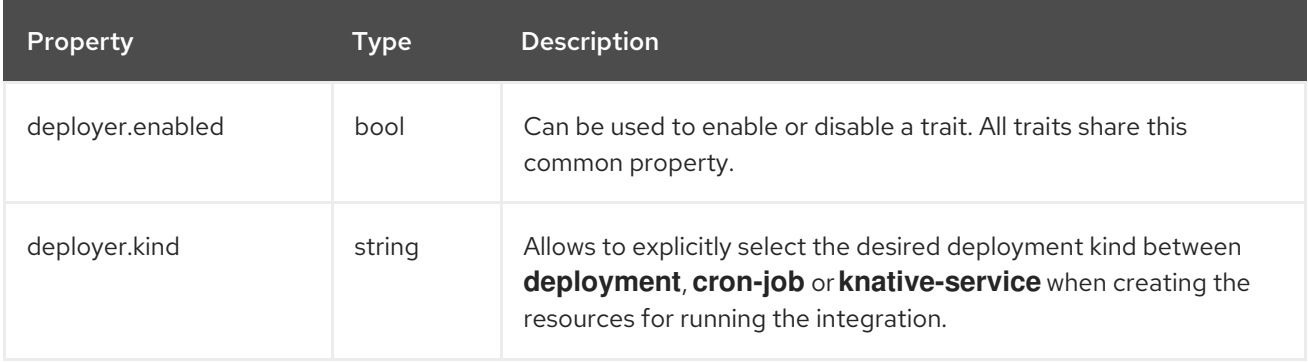

## <span id="page-70-1"></span>8.3.6. Deployment Trait

The Deployment trait is responsible for generating the Kubernetes deployment that will make sure the integration will run in the cluster.

This trait is available in the following profiles: Kubernetes, Knative, OpenShift.

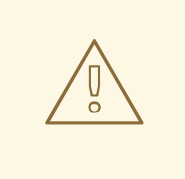

#### WARNING

The deployment trait is a platform trait: disabling it may compromise the platform functionality.

### 8.3.6.1. Configuration

Trait properties can be specified when running any integration with the CLI:

kamel run --trait deployment.[key]=[value] Integration.java

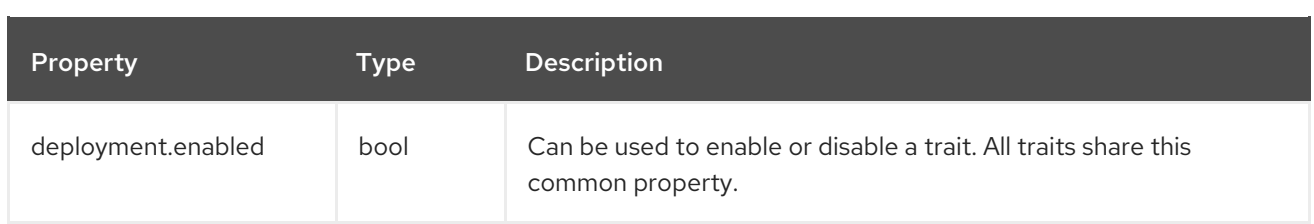

## <span id="page-71-0"></span>8.3.7. Environment Trait

The environment trait is used internally to inject standard environment variables in the integration container, such as **NAMESPACE**, **POD\_NAME** and others.

This trait is available in the following profiles: Kubernetes, Knative, OpenShift.

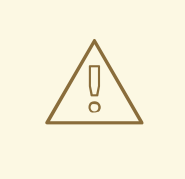

## WARNING

The environment trait is a **platform trait**: disabling it may compromise the platform functionality.

## 8.3.7.1. Configuration

Trait properties can be specified when running any integration with the CLI:

kamel run --trait environment.[key]=[value] --trait environment.[key2]=[value2] Integration.java

The following configuration options are available:

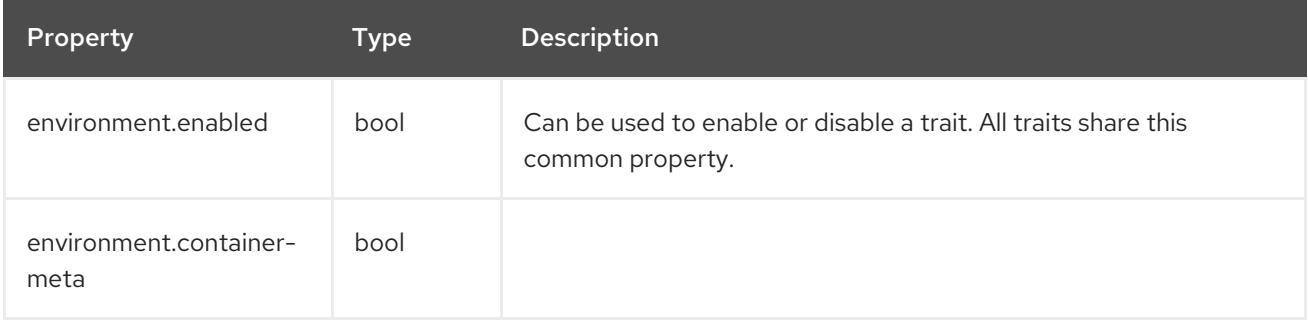

## 8.3.8. Jvm Trait

The JVM trait is used to configure the JVM that runs the integration.

This trait is available in the following profiles: Kubernetes, Knative, OpenShift.
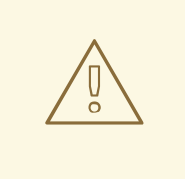

## WARNING

The jvm trait is a platform trait disabling it may compromise the platform functionality.

#### 8.3.8.1. Configuration

Trait properties can be specified when running any integration with the CLI:

kamel run --trait jvm.[key]=[value] --trait jvm.[key2]=[value2] Integration.java

The following configuration options are available:

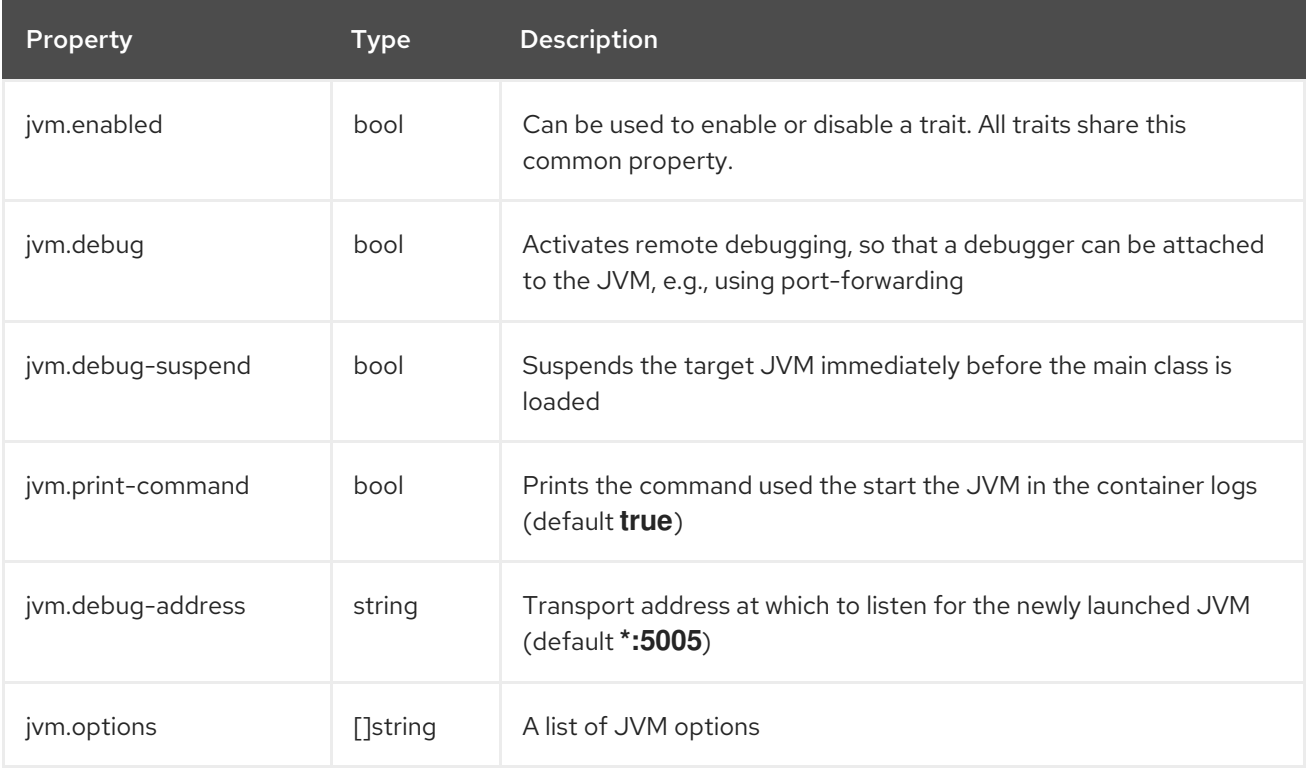

## 8.3.9. Openapi Trait

The OpenAPI DSL trait is internally used to allow creating integrations from a OpenAPI specs.

This trait is available in the following profiles: Kubernetes, Knative, OpenShift.

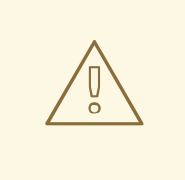

## WARNING

The openapi trait is a **platform trait** disabling it may compromise the platform functionality.

## 8.3.9.1. Configuration

Trait properties can be specified when running any integration with the CLI:

kamel run --trait openapi.[key]=[value] Integration.java

The following configuration options are available:

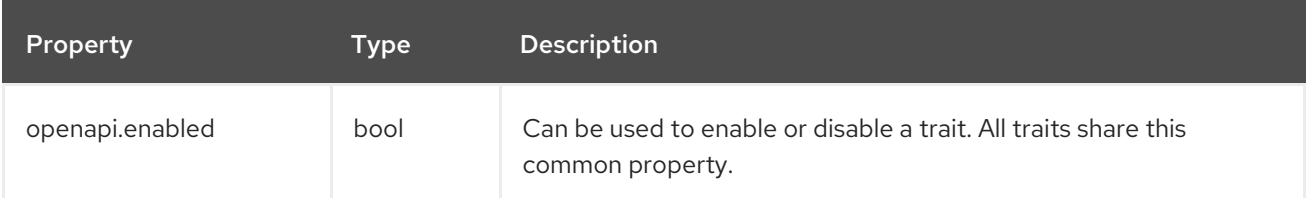

## 8.3.10. Owner Trait

The Owner trait ensures that all created resources belong to the integration being created and transfers annotations and labels on the integration onto these owned resources.

This trait is available in the following profiles: Kubernetes, Knative, OpenShift.

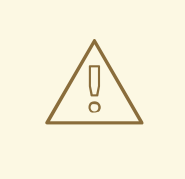

#### WARNING

The owner trait is a **platform trait**: disabling it may compromise the platform functionality.

## 8.3.10.1. Configuration

Trait properties can be specified when running any integration with the CLI:

kamel run --trait owner.[key]=[value] --trait owner.[key2]=[value2] Integration.java

The following configuration options are available:

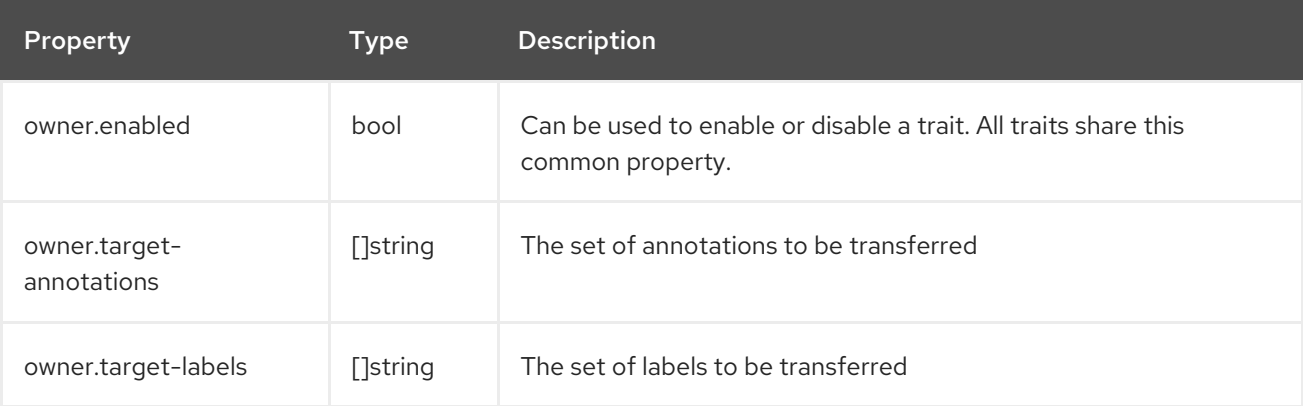

## 8.3.11. Platform Trait

The platform trait is a base trait that is used to assign an integration platform to an integration.

In case the platform is missing, the trait is allowed to create a default platform. This feature is especially useful in contexts where there's no need to provide a custom configuration for the platform (e.g. on OpenShift the default settings work, since there's an embedded container image registry).

This trait is available in the following profiles: Kubernetes, Knative, OpenShift.

WARNING 

The platform trait is a platform trait disabling it may compromise the platform functionality.

## 8.3.11.1. Configuration

Trait properties can be specified when running any integration with the CLI:

kamel run --trait platform.[key]=[value] --trait platform.[key2]=[value2] Integration.java

The following configuration options are available:

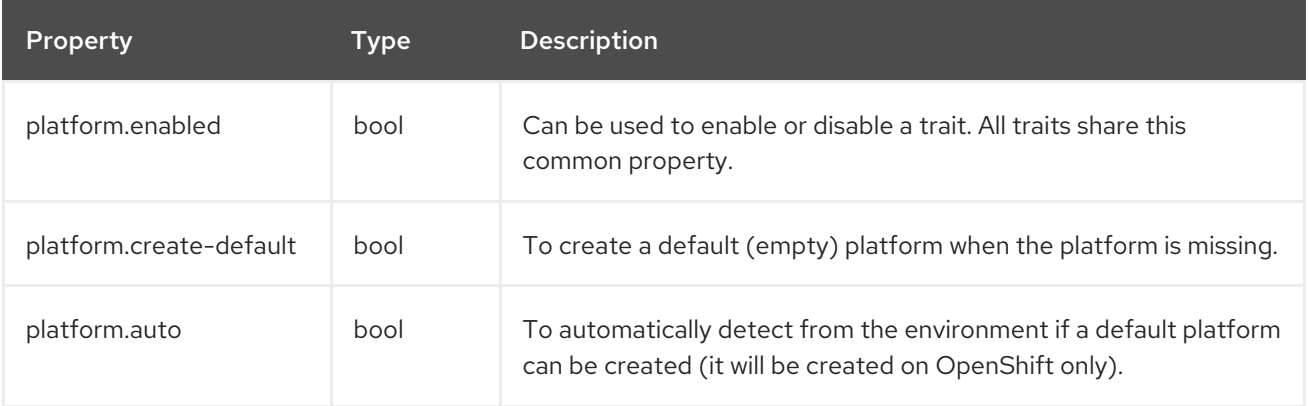

# CHAPTER 9. CAMEL K COMMAND REFERENCE

This chapter provides reference details on the Camel K command line interface (CLI), and provides examples of using the **kamel** command. This chapter also provides reference details on Camel K modeline options that you can specify in a Camel K integration source file, which are executed at runtime.

This chapter includes the following sections:

- Section 9.1, "Camel K [command](#page-75-0) line"
- Section 9.2, "Camel K [modeline](#page-76-0) options"

## <span id="page-75-0"></span>9.1. CAMEL K COMMAND LINE

The Camel K CLI provides the **kamel** command as the main entry point for running Camel K integrations on OpenShift. This section provides details on the most commonly used **kamel** commands.

#### Table 9.1. kamel commands

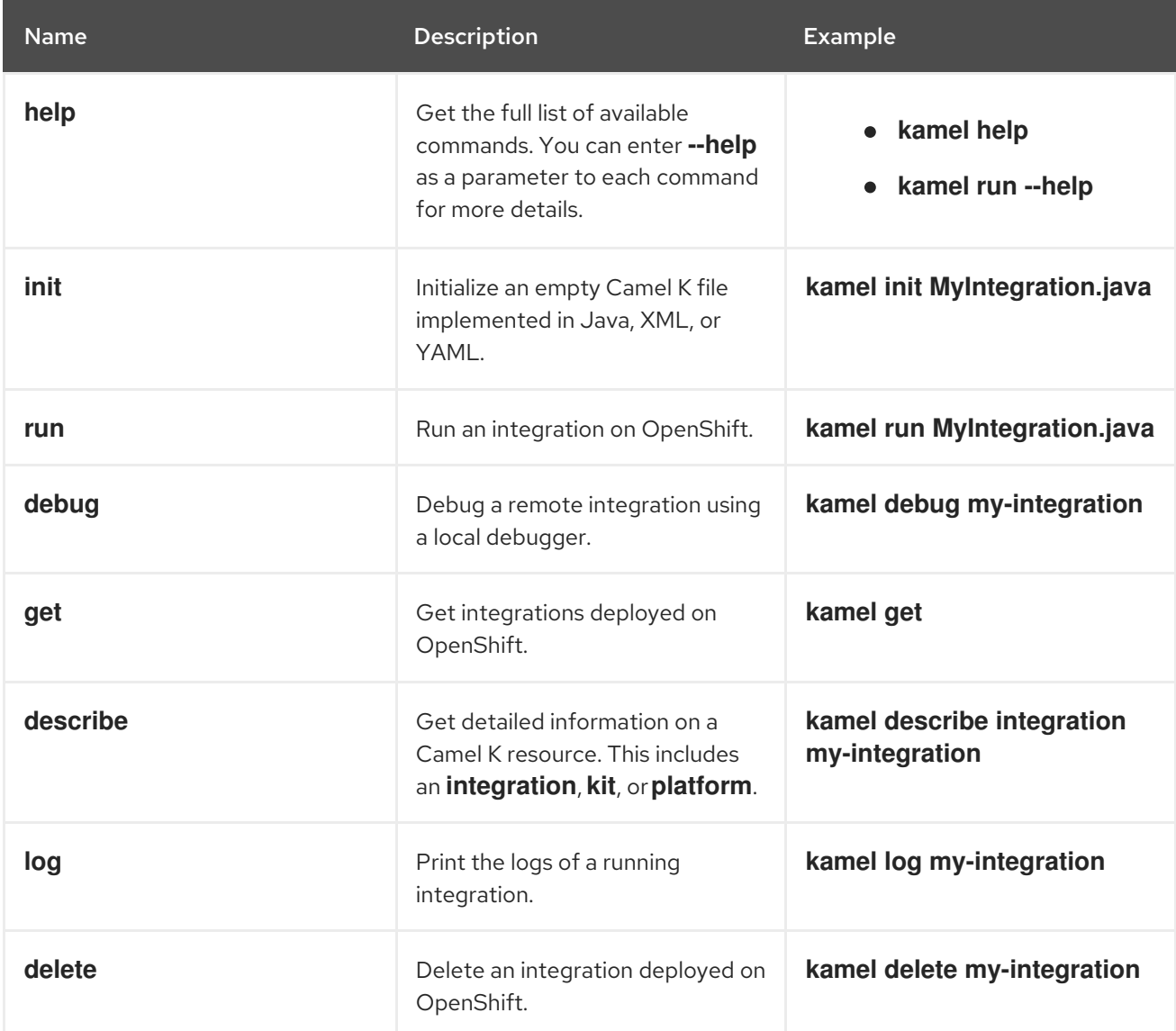

#### Additional resources

Section 2.3, "Installing the Camel K and [OpenShift](#page-15-0) command line tools"

## <span id="page-76-0"></span>9.2. CAMEL K MODELINE OPTIONS

You can use the Camel K modeline to enter configuration options in a Camel K integration source file, which are executed at runtime, for example, using **kamel run MyIntegration.java**. For more details, see Section 3.7, "Running Camel K [integrations](#page-26-0) using modeline" .

This section provides reference details about the most commonly used modeline options.

Table 9.2. Camel K modeline options

| Option        | Description                                                                                                    |
|---------------|----------------------------------------------------------------------------------------------------|
| dependency    | Add an external library to be included in the integration. For example, for<br>Maven, use dependency=mvn:org.my/app:1.0, or for GitHub, use<br>dependency=github:my-account:camel-k-example-<br>project:master. |
| env           | Set an environment variable in the integration container. For example,<br>env=MY ENV VAR=my-value.                                                                                                    |
| label         | Add a label for the integration. For example,<br>label=my.company=hello.                                                                                                    |
| name          | Add an integration name. For example, name=my-integration.                                                                                                    |
| open-api      | Add an OpenAPI v2 specification. For example, open-api=path/to/my-<br>hello-api.json.                                                                                                    |
| profile       | Set the Camel K trait profile used for deployment. For example,<br>openshift.                                                                                                    |
| property      | Add a integration property. For example,<br>property=my.message="Hola Mundo".                                                                                                    |
| property-file | Bind a property file to the integration. For example, property-file=my-<br>integration.properties.                                                                                                    |
| resource      | Add an external resource. For example, resource=path/to/my-<br>hello.txt.                                                                                                    |
| trait         | Configure a Camel K feature or core capability in a trait. For example,<br>trait=cron.enabled=true.                                                                                                    |